**ftComputing**

# **FishFa30.CLS**

**Handbuch zu Version 3.0**

**Ulrich Müller**

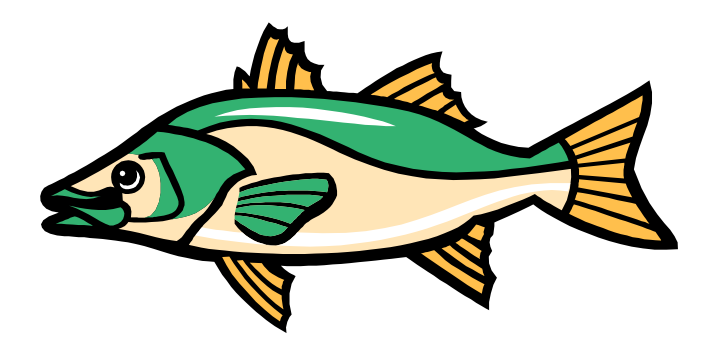

# **Inhaltsverzeichnis**

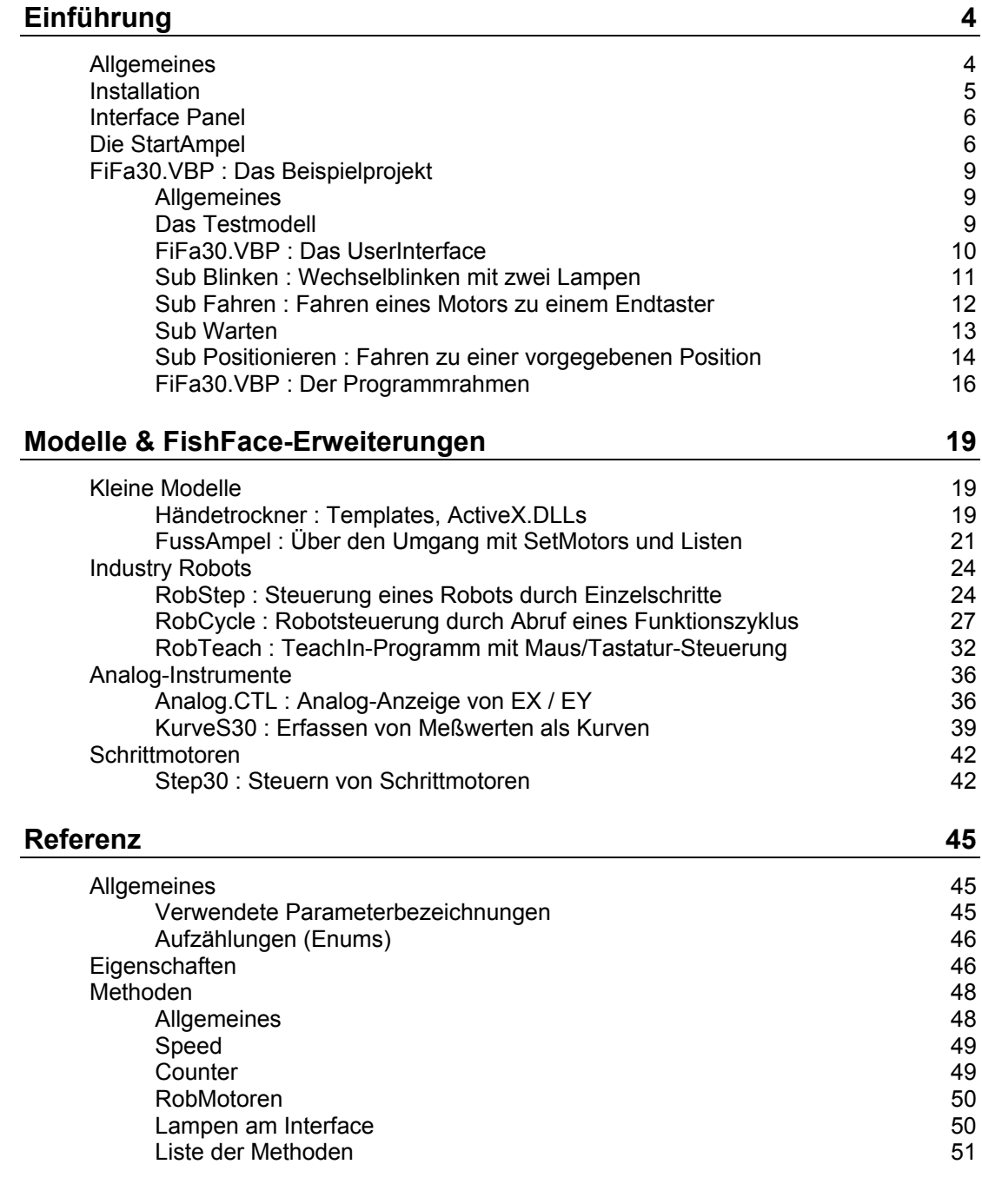

Copyright © 1998 – 2002 für Software und Dokumentation :

Ulrich Müller, D-33100 Paderborn, Lange Wenne 18. Fon 05251/56873, Fax 05251/55709 eMail : ulrich.mueller@owl-online.de HomePage : www.ftcomputing.de

Freeware : Eine private Nutzung ist kostenfrei gestattet.

Dokumentname : FishFa30VB.DOC. Druckdatum : 23.07.2002 titelbild : Einfügen | Grafik | AusDatei | Office | Fisch12.WMF

# <span id="page-3-0"></span>**Einführung**

# <span id="page-3-1"></span>**Allgemeines**

FishFa30.CLS ist ein Visual Basic-Klassenmodul der als zentrale Klasse FishFace enthält. FishFa30 basiert auf der in VC++ 6.0 geschriebenen umFish30.DLL. FishFa30 selber liegt als Source und in übersetzter Form als FishFa30.DLL vor.

Dies Dokument soll eine Einführung in die Programmierung von ftComputing-Modellen mit Visual Basic und FishFace sein. Es berücksichtigt dabei besonders die Programmieranfänger. Einstiegsvoraussetzung ist der erfolgreiche Betrieb eines (selber) erweiterten "HelloWorld". Das heißt erste Kenntnisse werden vorausgesetzt. Es ist auch nicht beabsichtigt, Visual Basic Lehrbücher überflüssig zu machen.

Zum Einstieg empfiehlt sich ein Durcharbeiten des Dokumentes in der Reihenfolge der Kapitel :

- Installation mit vbFish30Setup.EXE
- Test der erfolgreichen Installation mit dem Interface Panel
- Erstes Projekt : StartAmpel.VBP mit eigenen Modifikationen.
- Aufbau des TestModells
- Durcharbeiten des Beispielprojektes mit eigenen Modifikationen. Bei LLWin-Erfahrung vielleicht parallel dazu auch eine Erprobung der LLWin-Beispiele.
	- Blinken : Programmschleife und der Abbruch, Analogwerte
	- Fahren : Warten auf E-Eingänge, Motorbetrieb
	- Warten : Das Warten geht weiter, Abbruch
	- Positionieren : Anfahren frei vorgegebener Positionen
- Bauen und Programmieren eigener Modelle
	- HändeTrockner : Templates, ActiveX.DLL
	- FußgängerAmpel : Listen mit Anweisungen abarbeiten
- Wenn Kasten Industry Robots vorhanden : Durcharbeiten der Robots-Beispiele
	- EinzelAktionen
	- **Tätigkeitsablauf**
	- Lernen, Speichern und Ausführen
- Weitere Modelle und FishFace-Erweiterungen können bei Bedarf konsultiert werden
	- Analog.CTL : Analog-Anzeige von EX und EY
	- KurveS30 : Erfassen von Meßwerten als Kurven
	- Step30 : Steuern von Schrittmotoren
- Eine Referenz der Eigenschaften und Methoden bildet den Abschluß des Handbuchs.

# <span id="page-4-0"></span>**Installation**

Vorausgesetzt wird ein Windows System ab Windows 95 mit einem installierten Visual Basic Version 6 (ab Einstiegs Version). Verwendet wurde Windows 2000 SR2 und Visual Basic 6 SP5.

Das Setup-Programm vbFish30Setup.EXE (www.ftcomputing.de/zip/vbfish30setup.exe) enthält alles was man zum Arbeiten mit FishFace benötigt {app} gewählter Installationspfad (default : C:\Programme\ftComputing), {sys} Windows\System-Verzeichnis :

- {app} : dieses Dokument (FishFa30VB.DOC, auch über das Start-Menü erreichbar) und ein vbFish30.TXT (ReadMe).
- {app} : Das Interface Panel umFishDP30.EXE
- {app}\FishFa30\VB6\DLL : die FishFa30.CLS Source, FishFa30.DLL
- {app}\FishFa30\VB6\Sample : das Beispielprojekt FiFa30.VBP und die StartAmpel.VBP
- {app}\FishFa30\VB6\LLWin30: die LLWin 3.0 Beispiele dazu
- {sys} : umFish30.DLL und ggf. WinRT.SYS bzw. WRTdev0.VxD in \Driver

Das Setup-Programm läuft, wie üblich, weitgehend automatisch. Installationspfad, anzulegende Desktop-Icons, Einträge ins Start-Menü können gewählt werden. Ebenso die Installation eines Treibers für das (alte) Universal Interface an einem LPT-Port.

Eine Deinstallation kann über Start | Einstellungen | Systemsteuerung | Software erfolgen.

# <span id="page-5-0"></span>**Interface Panel**

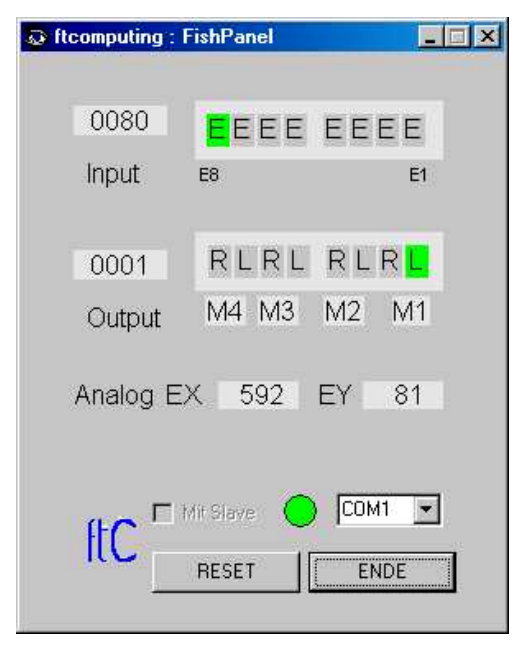

Das Interface Panel dient zur Anzeige der Werte eines fischertechnik Interfaces und zum Schalten der M-Ausgänge (Output).

 Nach Start des Panels kann eingestellt werden, ob mit Slave (Extension Module) gearbeitet werden soll.

Über die ComboBox kann der Interface-Anschluß gewählt werden (PortName). Bei Wahl von LPT erscheint ein weiterer Button LPT-Optionen, mit denen die Einstellungen des zuvor installierten LPT-Treibers modifiziert werden können (das ist etwas mühlselig und erfordert Kenntnisse über die vorhandene Hardware, ist aber meist nicht erforderlich).

Neben der ComboBox wird nach Klick auf START die Betriebsbereitschaft angezeigt.

Die Input-Zeile zeigt den Status aller E-Eingänge an, links als Hexa-Wert.

Die Output-Zeile zeigt den Status der M-Ausgänge an, links wieder als Hexa-Wert. Ein Klick auf L bzw. R schaltet den entsprechenden Ausgang für die Dauer des Klicks ein, wird gleichzeitig die Strg-Taste gedrückt auch dauerhaft. Das Ausschalten erfolgt dann durch Klick auf M1 ... Alle M-Ausgänge können durch Klick auf den RESET-Button gleichzeitig ausgeschaltet werden.

L legt gleichzeitig die Richtung Links (ftiLinks, ftiLeft) fest, also nach dem Modellaufbau testen in welche Richtung es beim L-Klick geht und bei der Programmierung dann berücksichtigen (bei Nichtgefallen : die Motoren umpolen). Analoges gilt für einen R-Klick.

Die Analog-Zeile zeigt die (dezimalen) Werte an die an den Eingängen EX und EY gemessen werden.

# <span id="page-5-1"></span>**Die StartAmpel**

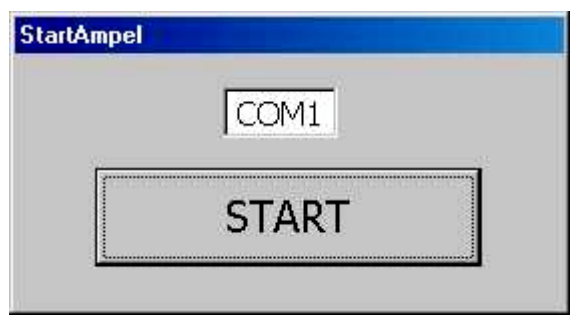

So geht's los :

- Interface anschließen, Funktion mit dem Interface Panel testen
- An das Interface anschließen M1 : gelbe Lampe, M2 rote Lampe, M3 MiniMotor
- im Verzeichnis {app}\FiFa30 z.B. C:\ftComputing\FiFa30 auf StartAmpel.VBP klicken.
- die Source von frmMain (StartAmpel.FRM) kurz ansehen (es sind nur ein paar Zeilen)
- F5 Drücken : das Programm läuft an
- Kontrollieren, ob COM1 der richtige Anschluß ist (es muß der Wert vom Interface Panel sein)
- START Drücken : Es geht los und das wars denn auch schon
- Und nochmal jetzt aber Shift+F8-Drücken START Drücken
- Und dann weiter mit Shift+F8 durch das Programm im Einzelschritt. Bei ft.Pause dauerts ein wenig
- man kann auch F8 allein drücken, dann gerät man aber in FishFa30.CLS, das ist für den Anfang zuviel des Guten.

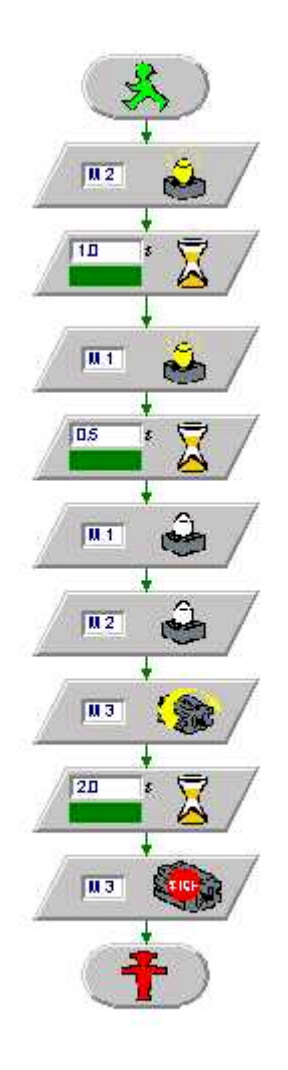

**StartAmpel** 

Zu den Elementen :

Private Sub cmdAction\_Click() Dim ft As New FishFace ft.OpenInterface txtPortName.Text ft.SetMotor ftiM2, ftiEin ft.Pause 1000 ft.SetMotor ftiM1, ftiEin ft.Pause 500 ft.SetMotor ftiM1, ftiAus ft.SetMotor ftiM2, ftiAus ft.SetMotor ftiM3, ftiLinks ft.Pause 2000 ft.SetMotor ftiM3, ftiAus ft.CloseInterface Unload Me End Sub

Das Projekt StartAmpel.VBP besteht aus der gleichnamigen Projekt-Datei und der zugehörenden Datei StartAmpel.VBW mit weiteren Projektdaten.

Das Programm ist in AmpelStart.FRM enthalten. Auch die Daten, die visuell ZusammengeKlickt wurden, man kann sie mit NotePad ansehen, sind aber jetzt nicht weiter von Interesse.

Sub cmdAction\_Click ist die einzige Nutzroutine des Programmes, die die M-Ausgänge schaltet.

Und der Klassenmodul FishFa30.CLS mit den Interface-Funktionen.

- Dim ft As New FishFace : anlegen einer neuen Instanz der Klasse FishFace (Teil von FishFa30.CLS) mit dem Name ft. Unter diesem Namen werden dann die Methoden (Funktionen) der Klasse angesprochen.
- ft.OpenInterface "COM1" : Herstellen einer Verbindung zum Interface, hier dem Intelligent Interface an COM1 (txtPortName.Text liefert den aktuellen Inhalt des Textfeldes auf der Form). Es werden außerdem eine Reihe von Eigenschaften gesetzt.
- ft.SetMotor ftiM2, ftiEin : Einschalten der roten Lampe Die Methoden von FishFace bieten meist einen Auswahlliste (Enum) möglicher Parameterwerte. Hier aus der Aufzählung ftiNr und ftiDir. Es können aber auch einfache Zahlen oder eigene Konstanten angegeben werden.
- ft.Pause : Das Programm wird für 1000 MilliSekunden (1 Sekunde) angehalten.
- ft.SetMotor ftiM1, ftiEin die gelbe Lampe wird für 500 MilliSekunden zugeschaltet. und dann werden beide aus und der Motor an M3 wird für 2000 MilliSekunden angeschaltet
- und der Ordnung halber : ft. CloseInterface, die Verbindung zum Interface gekappt und die (und damit das Programm) mit Unload Me entladen. Ganz ordentliche könnten hier noch ein Set ft = Nothing dazwischen schieben um die FishFace Instanz zu entfernen, das geschieht hier aber auch automatisch.

Das wars denn auch schon für den Anfang. Etwas ausführlicher geht's dann mit dem Beispielprojekt weiter. Vorher sollte man aber noch etwas mit dem Programm "herumspielen".

# <span id="page-8-0"></span>**FiFa30.VBP : Das Beispielprojekt**

## <span id="page-8-1"></span>**Allgemeines**

Der Einsatz von FishFace-Methoden und Eigenschaften wird anhand eines Beispielprogrammes vorgestellt. Die Methoden werden in mehreren Subs zu Gruppen zusammengefaßt und einer LLWin3.0-Lösung gegenübergestellt. Das erleichtert den Umstieg von LLWin und bietet gleichzeitig noch ein Ablauf-Diagramm. Die LLWin-Lösungen wurden bewußt knapp gehalten, insbesondere wurde auf den Einsatz des Terminalbausteins verzichtet, der in manchen Punkten der Bedienoberfläche des VB-Programms entspricht, aber letztlich vom Thema ablenkt. Das sollte LLWin-Kenner nicht davon abhalten, die gezeigten LLWin-Fragmente entsprechend zu erweitern (z.B. durch Abbildung der lblStatus-Ausgaben auf entsprechende des Terminal-Bausteins).

Das Beipielprojekt benötigt ein einfaches Testmodell :

# <span id="page-8-2"></span>**Das Testmodell**

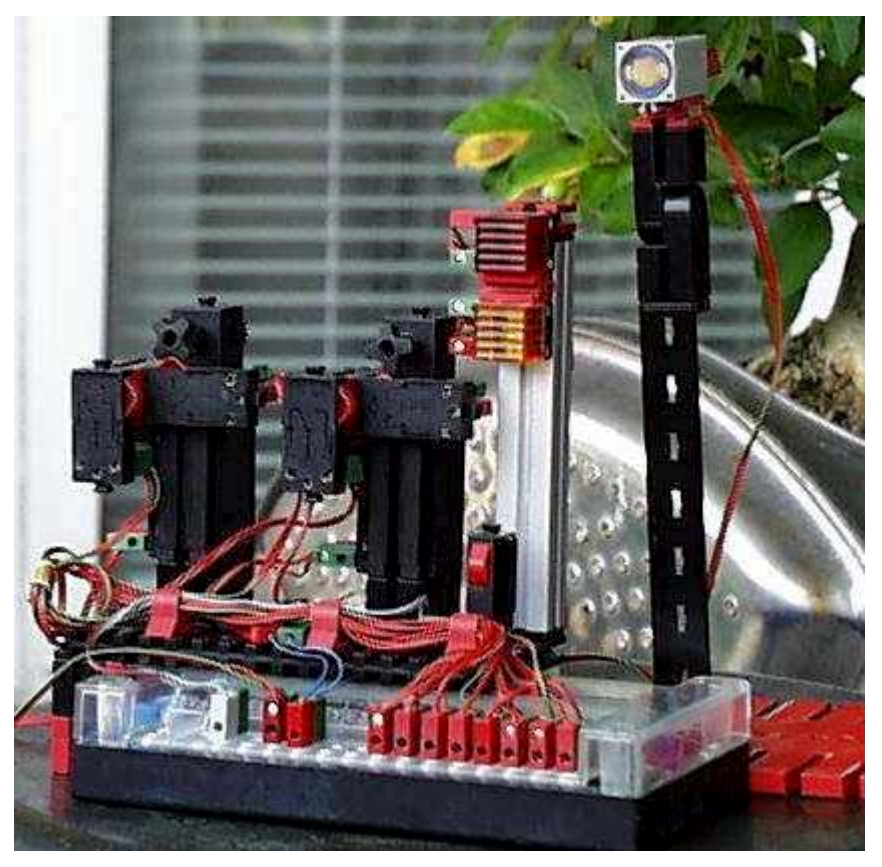

Das Testmodell hat nur die Aufgabe, die FishFace-Methode zu demonstrieren, es führt keine bestimmten Funktionen aus. Es besteht aus folgenden Elementen (von links) :

- Motor mit Getriebe und Impulsrad an M3 mit Endtaster an E5 und Impulstaster an E6
- Motor mit Getriebe und Impulsrad an M4 mit Endtaster an E7 und Impulstaster an E8
- Taster an E1
- Rote Lampe an M2 und Gelbe an M1
- Photowiderstand an EX (schwenkbar auf bewegbarer Säule)

• Festwiderstand 100 Ohm an EY (zu Vergleichszwecken, sollte beim Intelligent Interface Werte von ca. 60 anzeigen). Ist entbehrlich.

Alle Taster werden als Schließer geschaltet (Kontakte 1 und 3, Betätigung : Schließen)

## <span id="page-9-0"></span>**FiFa30.VBP : Das UserInterface**

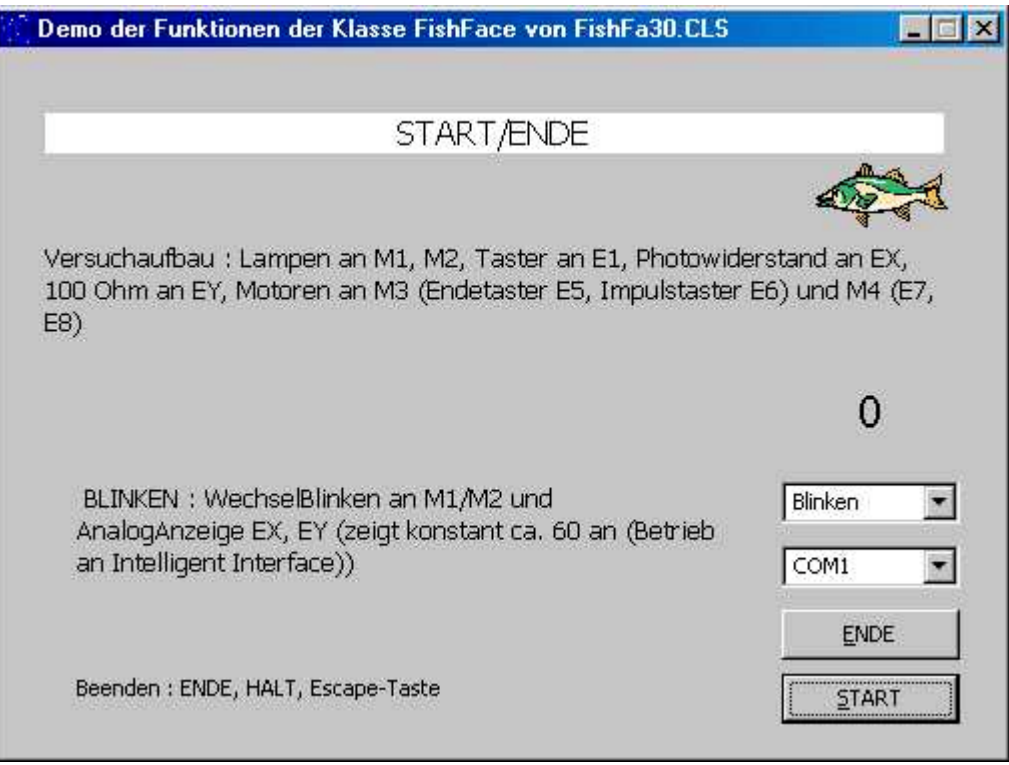

Das ist die einzige Form des Projektes FiFa30.VBP. Sie bietet die Kommunikation mit dem Benutzer und hat folgende Elemente :

- lblStatus : die weiße Zeile oben, in ihr werden der aktuelle Status des Programms und Anweisungen an den Benutzer angezeigt
- lblAnalog : Anzeige der aktuellen Werte von EX EY und auch von Positionswerten.
- cboProgName : KomboBox mit den verfügbaren Demo Sub's. Eine Kurzbeschreibung wird jeweils links daneben angezeigt.
- cboPortName : KomboBox mit den zulässigen PortNamen, gleichzeitig Anzeige des aktuell eingestellten.
- ENDE/HALT Button (cmdEnde) zum Beenden des Programms oder einer gerade laufenden DemoRoutine. Die Beschriftung wechselt entsprechend. DemoRoutinen können auch durch die Escape-Taste angehalten werden.
- START Button (cmdAction) zum Start der aktuell angezeigten DemoRoutine Bei laufender DemoRoutine ist der START Button verriegelt (Enabled = False) um einen erneuten Start der DemoRoutine zu verhindern. ( man könnte auch noch cboProgName / cboPortName sperren).

# <span id="page-10-0"></span>**Sub Blinken : Wechselblinken mit zwei Lampen**

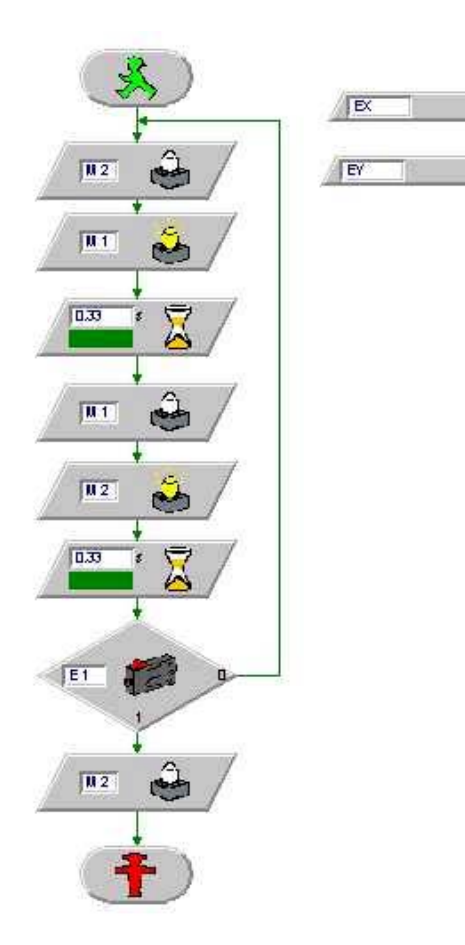

Private Sub Blinken()  $D<sub>O</sub>$  ft.SetMotor ftiM2, ftiAus ft.SetMotor ftiM1, ftiEin lblAnalog =  $ft.GetAnalog(ftiEX)$  & " - " & ft.GetAnalog(ftiEY) ft.Pause 333 ft.SetMotor ftiM1, ftiAus ft.SetMotor ftiM2, ftiEin lblAnalog =  $ft.GetAnalog(ftiEX)$  & " - " & ft.GetAnalog(ftiEY) ft.Pause 333 Loop Until ft.Finish(ftiE1) End Sub

Geblinkt wird hier mit zwei Lampen (M2 Rot und M1 Gelb) im Wechsel in jeweils 333 MilliSekunden Abstand und das in einer Endlosschleife.

Lampe M2 aus: ft. SetMotor ftiM2, ftiAus .... auch hier als Parameter die Enums ftiNr.ftiM2 ...

ft.Pause 333 : Programm für 0,3 Sekunden anhalten. Aber so ganz halten tut es nicht. Pause reagiert auf die Esc-Taste mit Abbruch.

Blinken: M1/M2 bis E1 gedrückt

Neu ist hier die Schleife Do ... Loop Until ft.Finish(ftiE1) : die Befehle dazwischen werden solange (Until) durchlaufen bis die Methode ft.Finish True zurückgibt. Das tut sie hier wenn auf die Esc-Taste gedrückt wurde oder der Taster an E1 geschlossen wurde (bei dem TestModell manuell). Außerdem wird die Eigenschaft NotHalt ausgewertet. True bedeutet auch Abbruch. Im Beispiel wird ft. NotHalt bei HALT gesetzt.

Bei der LLWin Codierung wurde anstelle von Finish der Eingang-Baustein verwendet, es wird hier nur E1 abgefragt, mehr ist da auch nicht erforderlich, da die Laufzeitumgebung genügend Abbruchmöglichkeiten bietet. Die reine Abfrage eines E-Einganges geschieht bei FishFace mit ft.GetInput.

Außerdem werden mit ft.GetAnalog(ftiEX) und ft.GetAnalog(ftiEY) die aktuellen Analogwerte abgefragt und in lblAnalog angezeigt. LLWin macht die Abfrage in der Laufzeitumgebung und zeigt sie mit dem WerteAnzeigen-Baustein an (rechts oben).

## <span id="page-11-0"></span>**Sub Fahren : Fahren eines Motors zu einem Endtaster**

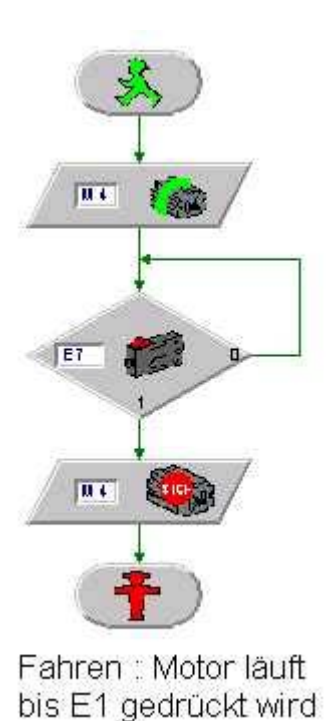

Private Sub Fahren() lblStatus = "Beenden : E7 drücken" ft.SetMotor ftiM4, ftiRight ft.WaitForInput ftiE7

End Sub

Eine ganz einfache Übung : Fahren bis das Ende in Form eines geschlossenen E7 Tasters kommt.

Hier gibt es im Gegensatz zu Blinken keine Schleife, da es hier nichts zu Wiederholen gibt.

Zur Erkennung von E7 = True wird ft.WaitForInput eingesetzt, der die gleichen "Nebenwirkungen" wie ft.Finish hat.

Bei LLWin wieder der Eingabe-Baustein. und danach folgt dann noch ein Motor Aus, bei VB6 aber nicht, Grund im rufenden cmdAction Click gibt es nach dem Aufruf für Fahren noch ein ft.ClearMotors (Gilt natürlich auch für Blinken).

in lblStatus wird eine Bediener-Anweisung "Beenden : E7 drücken" angezeigt

## <span id="page-12-0"></span>**Sub Warten**

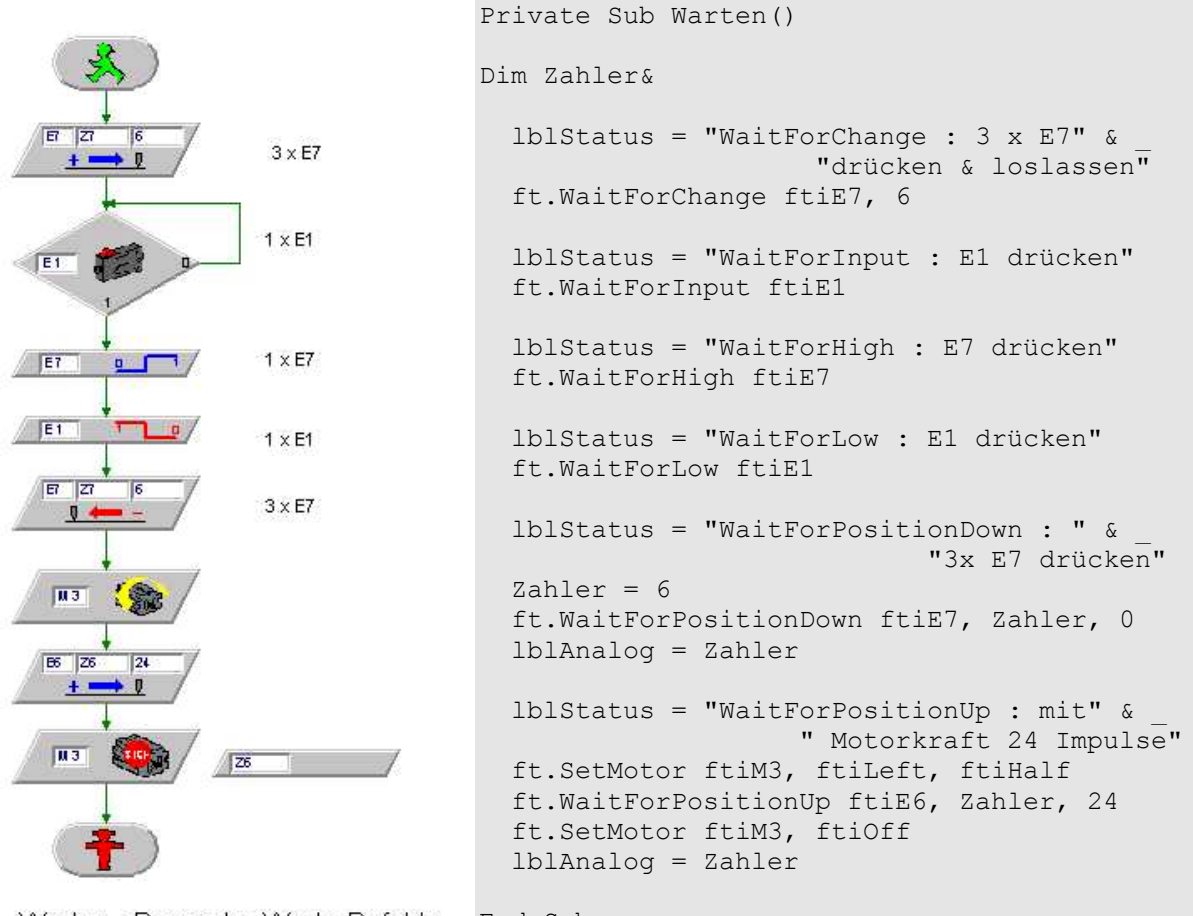

Warten : Demo der Warte-Befehle End Sub

Die Sub Warten zeigt restlichen Möglichkeiten auf etwas zu warten (zwei sind ja schon bekannt : WaitForInput, Pause/WaitForTime). Gewartet wird immer auf eine oder mehrere Veränderungen an einem der E-Eingänge.

**WaitForChange** wartet hier auf 6 Impulse (Pegelwechsel) an E7, dazu muß man im Beispielprogramm 3 mal den Taster an E7 drücken (und wieder loslassen). Nutzen kann man diese Methode z.B. zum Verfahren eines Modells um eine festgelegte Anzahl von Impulsen, die Impulse werden dann über ein Impulsrad durch den Motor ausgelöst. Siehe auch WaitForPosition.

**WaitForInput** wartet auf E1 True z.B. beim Anfahren einer Endposition

**WaitForHigh** wartet auf einen False/True Durchgang an E7. Das heißt : E7 muß vor dem Drücken des Taster offen gewesen sein. Beispiel : Ausfahren aus einer Lichtschranke.

**WaitForLow** dito : aber True/False Durchgang Beispiel Einfahren in eine Lichtschranke.

**WaitForPositionDown** : ähnlich WaitForChange, es wird aber mit den tatsächliche Positionen gearbeitet, Zahler enthält die aktuelle Position und der Parameter Position (hier 0) ist die ZielPosition, Zahler enthält nach Ende der Methode die tatsächlich erreichte Position, dabei werden die festgestellten Impulse von Zahler abgezogen.

**WaitForPositionUp** zur Abwechslung mit Motorkraft und aufwärts ZielPosition ist hier 24, AusgangsPosition 0, da Zahler seit WaitForPosiionDown nicht verändert wurde. In lblAnalog wird in beiden Fällen die tatsächlich erreichte Position angezeigt.

Optionale Parameter : Werte, die der Methode wahlweise übergeben werden können, die Methode ändert dadurch ihr Verhalten. ft.SetMotor ftiM3, ftiLeft, ftiHalf. ftiHalf steht als Wert für den Parameter Speed, also mit halber Geschwindigkeit, default ist ftiFull.

Die WaitFor... Methoden können alle vorzeitig durch die Esc-Taste oder die Eigenschaft ft.NotHalt beendet werden. WaitForChange, WaitForPositionUp/Down kennen außerdem noch die TermInputNr(optionaler Parameter), die Nummer eines E-Einganges, der bei True ebenfalls ein vorzeitiges Ende bewirkt, üblicherweise ein EndTaster.

lblStatus enthält immer die entsprechende Bedienanweisung

## <span id="page-13-0"></span>**Sub Positionieren : Fahren zu einer vorgegebenen Position**

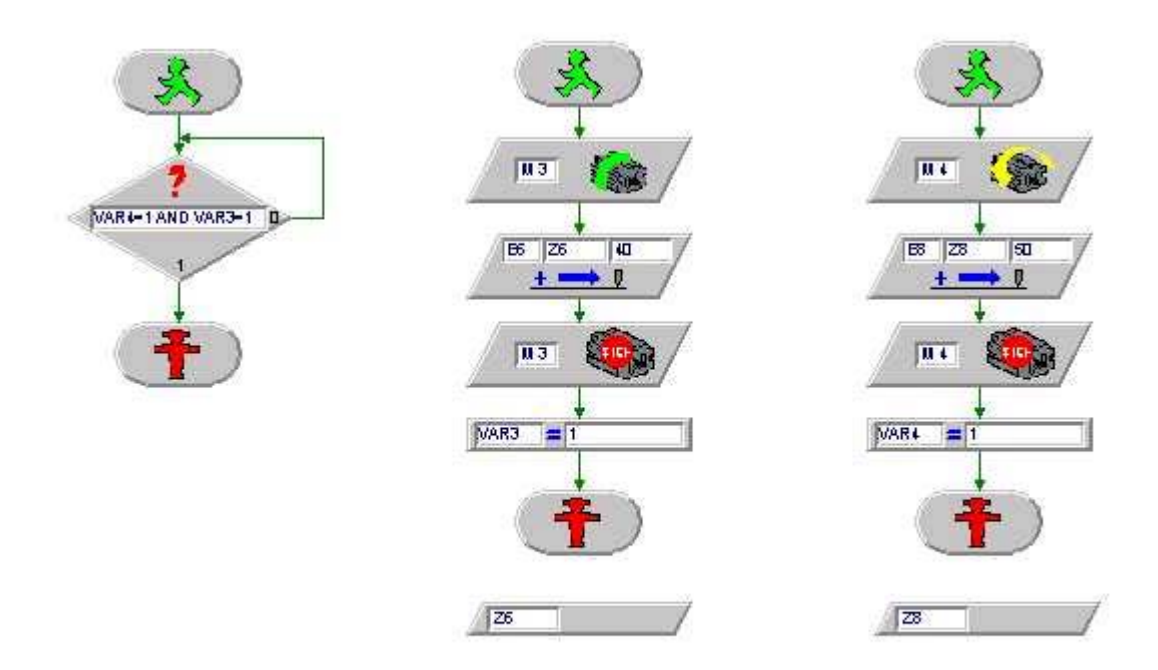

Simultanes Anfahren von Position 40 (M3) und 50 (M4)

```
Private Sub Positionieren()
   lblStatus = "Motor an M4 fährt 50 links & Motor an M3, 40 rechts"
   ft.SetMotor ftiM4, ftiLeft, ftiHalf, 50 
   ft.SetMotor ftiM3, ftiRechts, ftiFull, 40
   Do
     lblAnalog = ft.GetCounter(ftiE6) & " - " & ft.GetCounter(ftiE8)
   Loop While ft.WaitForMotors(100, ftiM4, ftiM3) = ftiWait.ftiTime
lblAnalog = ft.GetCounter(ftiE6) & " - " & ft.GetCounter(ftiE8)
End Sub
```
Hier fahren zwei Motoren gleichzeitig (simultan) unterschiedliche Ziele an. Der Motor an M4 fährt mit halber Geschwindigkeit 50 Impulse nach links und der Motor an M3 mit voller Geschwindigkeit 40 Impulse nach rechts. Dazu hat die bekannte Methode ft. SetMotor einen weiteren (optionalen) Parameter Counter der die angegebenen Werte enthält. Die Methode ist asynchron, d.h. der Motor läuft unabhängig vom übrigen Programm weiter. Das ist ansich nichts neues, denn die anderen Varianten von ft.SetMotor verhalten sich ebenso,

neu ist hier, das die Motoren intern bei Erreichen der vorgegebenen Impulszahl abgeschaltet werden. Das Programm, das sie über die ft.SetMotor Methoden gestartet hat, muß deswegen (bei Gelegenheit) nachfragen, ob die Zielwerte schon erreicht sind, in der Zwischenzeit kann etwas anderes erledigt werden.

Die Methode ft.WaitForMotors kann das tun. Der erste Parameter hier 100, gibt die Zeit in Millisekunden an, die jeweils gewartet werden soll, spätestens dann kehrt sie zurück und das rufende Programm fragt ab, warum. Die zweiten Parameter sind eine Liste von M-Ausgängen (Motoren) auf die gewartet werden soll.

Hier wurde eine Do Loop While – Schleife verwendet in der alle 100 MilliSekunden (der Warte Parameter) der aktuelle Counterstand angezeigt wird. Die Schleife wird solange durchlaufen, wie der Rückkehrwert = ftiTime ist d.h. die Motoren sind noch nicht am Ziel. weitere Rückkehrwerte sind ftiEnde : Ziel erreicht, ftiEsc und ftiNotHalt : vorzeitiges Ende.

Damit die ganze Zählerei funktioniert ist ein fester ModellAufbau erforderlich zu jedem Motor gehört ein Endtaster und ein Impulstaster (M1 / E1 / E2, M2 / E3 / E4, M3 / E5 / E6 ....). Der Endtaster dient zum einen als fester Bezugspunkt für die Modell Home-Position und ist eine "Notbremse" bei dessen Erreichen der entsprechende Motor ggf. vorzeitig abgeschaltet wird. Aus Gründe der Verfügbarkeit gibt es nur für eine Drehrichtung einen Endtaster, der Endtaster wird bei Linkslauf ausgewertet.

LLWin kennt keinen entsprechenden simultanen Befehl, hat dafür aber die Möglichkeit (simultaner) Task, sprich mehrere "Grüner Männchen" in einem Projekt. Oben eine knappe Lösung mit drei Grünen Männchen. Unten eine Lösung, die auch Wiederholungen zuläßt.

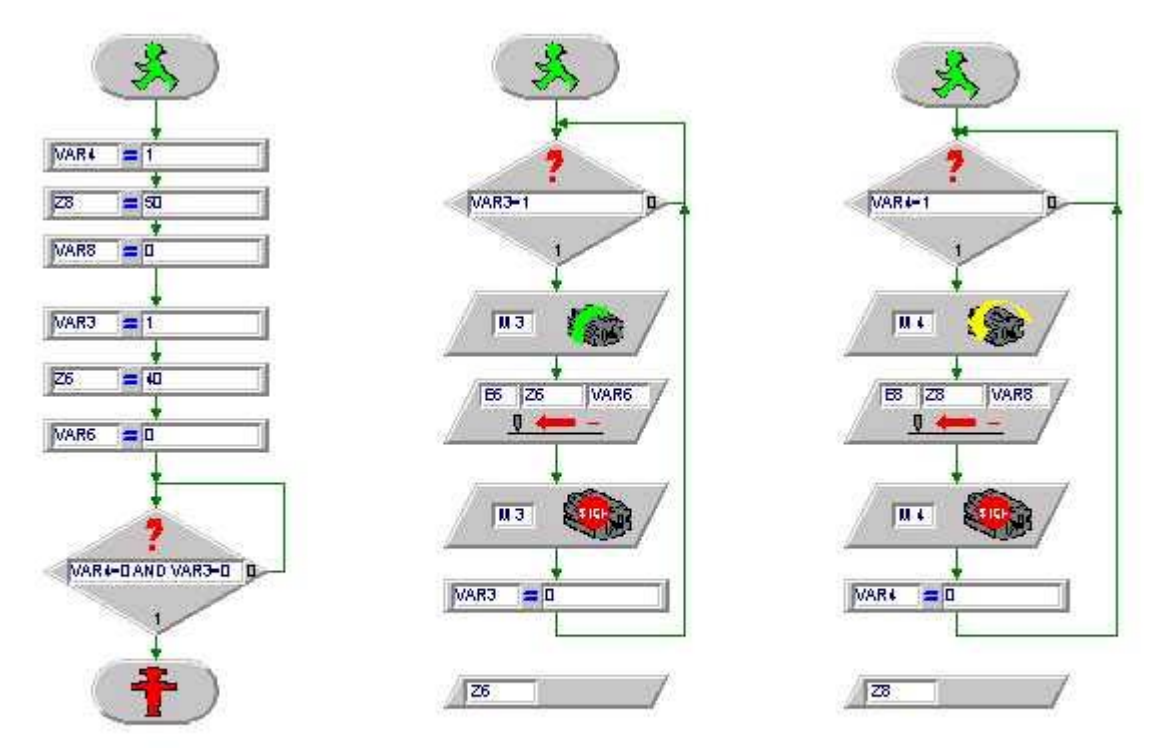

Simultanes Anfahren von Position 40 (M3) und 50 (M4)

## <span id="page-15-0"></span>**FiFa30.VBP : Der Programmrahmen**

### **Hinweise**

Solange Programme innerhalb ihrer Entwicklungsumgebung (IDE – Interactive Development Environment) gestestet werden, können auch deren Möglichkeiten zu Start und Abbruch genutzt werden (Bei Visuala Basic : Das Ausführen Menü bzw. die entsprechenden Icons) . Bei der Ausführung eines übersetzten Programmes über ein Desktop oder Explorer-Icon steht sie nicht mehr zur Verfügung, in diesem Fall muß das Programm selber entsprechende Möglichkeiten bieten.

Methoden, die den Programmablauf anhalten oder steuern (Finish, WaitForxxx, Pause) sind abbrechbar. Dazu werten sie die Esc-Taste und die Eigenschaft NotHalt aus. die Methoden werden beenden sich dann ohne besondere Hinweise. Die Esc-Taste kann jederzeit durch den Bediener betätigt werden, die Eigenschaft NotHalt muß im Programm z.B. beim Betätigen des HALT-Buttons gesetzt werden

Ebenso muß ein wiederholter Start bzw. ein Schließen der Form während das Programm noch (in einer Schleife) läuft (und auch nach Schließen der Form weiterläuft) verhindert werden. Das geschieht hier durch Verriegeln der entsprechenden Buttons.

### **cmdAction : Steuern des Modellbetriebes**

```
Private Sub cmdAction_Click()
On Error GoTo ftiFehler
ft.OpenInterface cboPortName.Text, True 
cmdAction.Enabled = False
cmdEnde.Caption = "&HALT"
lblStatus.Caption = "Läuft"
Select Case cboProgName.ItemData(cboProgName.ListIndex)
Case 1
  Blinken
Case 2
  Fahren
Case 3
  Warten
Case 4
  Positionieren
End Select 
ft.ClearMotors
ft.CloseInterface
cmdAction.Enabled = True
cmdEnde.Caption = "&ENDE"
lblStatus.Caption = "START/ENDE"
cmdEnde.SetFocus
Exit Sub
ftiFehler:
  lblStatus = Err.Number & " : " & Err.Source & "." &
                                           Err.Description
   cmdEnde.Caption = "&ENDE"
  ft.CloseInterface
End Sub
```
Dim ft As New FishFace (im globalen Bereich zu Programmanfang) erzeugt eine **FishFace Instanz**. Sie wurde in den globalen Bereich gestellt, da ft von mehreren Subs (die ja alle ihren eigenen Gültigkeitsbereich für dort deklarierte Variablen haben) zugegriffen wird.

ft.OpenInterface stellt **Verbindung** zu einem Intelligent Interface am COM1-Port her. Die Analogeingänge werden abgefragt (True), es ist kein Extension Module vorhanden (default). Die Verbindung wird durch ft.CloseInterface wieder beendet.

Während der Laufzeit des Programmes können **Fehler** auftreten, sie sollten abgefangen werden. Das geschieht hier durch die Klammer, die durch On Error GoTo ftiFehler und ftiFehler: gebildet wird. Alle Statements, die logisch dazwischen stehen – also auch die in Subs -, verzweigen bei Auftreten eines Fehlers zum Label ftiFehler. Die Fehlerbehandlung besteht hier in der Anzeige des Fehler mit Nummer und Text, einem Schließen der Interface-Verbindung und einem Verlassen der Sub cmdAction\_Click.

Hier sind die Fehler, die von FishFace erkannt und signalisiert (**Err.Raise**) werden, besonders interessant. Das sind 30001 : Interface Problem und 30002 : Kein Open. 30001 ist ein allgemeiner Fehler, der z.B. auftritt, wenn im laufenden Betrieb der Strom ausfällt (Vergessen vor dem ft.OpenInterface Strom einzuschalten und das COM/LPT-Kabel zu stecken. Oder auch : Notaus durch Stecker ziehen). 30002 ist meist ein Programmierfehler, es wurden ft.Methoden vor einem ft.OpenInterface (oder nach einem ft.CloseInterface) aufgerufen.

Select Case cboProgName.ItemData(cboProgName.ListIndex) ist lediglich ein **Sprungverteiler** über den die durch die KomboBox cboProgName ausgewählte Sub aufgerufen wird. cboProgName.ListIndex liefert die aktuellen Listen Position (mit 0 beginnend), in cboProgName.ItemData steht dann die Case Ziffer

cmdAction.Enabled = False **sperrt** den erneuten Aufruf von START (cmdAction\_Click). Nach dem Ablauf einer Demo-Sub wird es dann wieder entsperrt : cmdAction.Enabled = True. Parallel dazu wechselt die Beschriftung von cmdEnde von ENDE in HALT und wieder in ENDE.

Nach dem Ablauf einer Demo-Sub werden außerdem alle M-Ausgänge (Motoren) **ausgeschaltet** und die Interface-Verbindung geschlossen, deswegen können sie am Ende der Demo-Subs fehlen.

### **cmdEnde : Beenden des Modellbetriebes**

```
Private Sub cmdEnde_Click()
  If cmdEnde.Caption = "&HALT" Then ft.NotHalt = True
   Else Unload Me
End Sub
Private Sub Form QueryUnload(Cancel As Integer,
         UnloadMode As Integer)
   If cmdEnde.Caption = "&HALT" Then Cancel = 1
End Sub
```
Während des **Ablaufs** einer Demo-Sub ist der cmdEnde-Button mit HALT beschriftet, das wird hier abgefragt: If cmdEnde.Caption =  $"$ &HALT" Then. Das Programm kann an dieser Stelle nicht einfach beendet werden, da das Modell noch läuft, in diesem Fall wird die Eigenschaft ft.NotHalt gesetzt, um einen Ende-Wunsch anzumelden (er wird z.B. von ft.Finish() erkannt), Nach Ende einer Demo-Sub wechselt die Beschriftung wieder auf ENDE und die Form kann entladen und damit das Programm beendet werden.

Da über das **x** rechts oben im Rahmen der Form auch ein Programmende herbeigeführt werden kann,wird das konsequenterweise in Form\_QueryUnload bei cmdEnde = "&HALT" verhindert.

### **Form\_Load : Startwerte**

```
Private Sub Form_Load()
 cboPortName.ListIndex = 1cboProgName.ListIndex = 0End Sub
```
Gleich beim Start des Programm, dem Laden der Form werden die in den KomboBoxen anzuzeigenden Texte bestimmt : cboPortName.ListIndex = 1 und  $cboProqName.ListIndex = 0$ . Besonders cboPortName sollte hier auf den eigenen Anschluß angepaßt werden.

# <span id="page-18-0"></span>**Modelle & FishFace-Erweiterungen**

# <span id="page-18-1"></span>**Kleine Modelle**

Eine Folge kleiner Modelle, die primär Visual Basic-Programmiertechniken und den Umgang mit FishFace zeigen sollen.

## <span id="page-18-2"></span>**Händetrockner : Templates, ActiveX.DLLs**

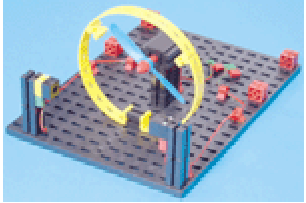

Modell aus dem Computing Starter Kit 16 553

(Handbuch einzeln : 30 434). Aufgabe laut Handbuch : "Der Händetrockner soll so programmiert werden, daß, sobald die Lichtschranke unterbrochen wird, der Lüfter ein- und nach 5 Sekunden wieder ausgeschaltet wird."

### **Templates**

Bisher war das Programmgerippe eine "Einzelanfertigung" zu der die FishFa30.CLS und die eigentliche Anwendung hinzugefügt wurde. Jetzt soll ein Programmgerippe "von der Stange" genutzt werden, ein sogenanntes Template. Das ist ein vorgefertigtes Programmgerippe in das nur noch die eigentliche Anwendung einzufügen ist. In diesem Fall geht es um ftComputing30.VBP. Das ist ein lauffähiges Projekt mit START und ENDE Button, FishFa30 und den den erforderlichen ft.OpenInterface / CloseInterface Methoden-Aufrufen.

Zu finden ist es im Verzeichnis {app}\Template. Der Inhalt sollte nach

C:\Programme\Microsoft Visual Studio\VB98\Projects (bei Standard Installation) verschoben werden. Anschließend kann es von dort als normales Projekt geöffnet und begutachtet werden. Man wird im Laufe der Zeit einige Anpassungen machen wollen. z.B. kann auf die KomboBox mit den PortNamen verzichtet werden, wenn nur ein Interface vorhanden ist, es wird beim ft.OpenInterface dann fest der entsprechende PortName eingetragen. Bei den Projekteigenschaften findet sich ebenfalls einiges, daß noch persönlicher gestaltet werden kann : Testen – Speichern – SoWeit – SoGut.

Nutzen kann man Template dann beim Anlegen eines neuen Projektes : (Menü : Datei | Neues Projekt) in der Auswahlmaske erscheint jetzt auch ein Projekt ftCompting30, das ist dann zu wählen. Am besten speichert man es dann gleich unter dem Namen des neuen Projektes in ein eigenes Verzeichnis.

### **ActiveX.DLLs**

Bei den bisherigen Projekten wurde der Klassenmodul FishFa30.CLS genutzt, man kann es sich auch leichter machen und auf die kompilierte Version von FishFa30.CLS : FishFa30.DLL zugreifen. FishFa30.DLL muß dazu registriert sein, das ist bei Installation von vbFish30Setup.EXE der Fall. (Manuell kann man das im Menü : Projekt | Verweise einfach über Durchsuchen machen). Man muß dann nur noch einen Verweis in die Projektdatei

eintragen : Menü : Projekt | Verweise : "FishFace : FishFa30.DLL" ankreuzen. Wenn man dann noch das Template ftComputing30 nutzt, ist das schon geschehen.

Da die Source von FishFa30.DLL vorliegt, kann man es natürlich auch selber ändern. Neues Projekt vom Typ ActiveX.DLL anlegen, den KlassenModul Class1 wieder entfernen und den Klassenmodul FishFa30.CLS hinzufügen, die Eigenschaft Instancing auf 5 – Multiuse setzen und in Projekt | Eigenschaften Projektname und Projektbeschreibung mit sinnvollen Namen benennen. Projektname wird der Name der neuen Datei, Projektbeschreibung erscheint nach der Kompilierung dann in der Verweisliste. Die Registrierung erfolgt automatisch. Man sollte noch bei den Projekteigenschaften auf der Tab Komponente nach der Versionskompatibilität sehen, anfangs sollte dort Projektkompatibiltät stehen, später (wenn man die Methoden und Eigenschaften nicht mehr ändern will) dann Binärkompatibliltät. Mit einem Verweis auf die aktuelle DLL oder eine alte zu der sie kompatibel sein soll. Dieser Absatz hat aber Zeit für später. Jetzt aber :

### **Die Modellfunktionen**

Wenn das Template ftComputing genutzt wird (und das ist bei dem mitgelieferten Programm in {app}\HandTrockner der Fall) gibt es da eine **Private Sub Action** :

```
Private Sub Action()
' --- Routine zum Betrieb des Händetrockners ---
Const mVentilator = 1, mLampe = 2Const ePhototransistor = 1
   ft.SetMotor mLampe, ftiEin
   ft.WaitForTime 1000
  D<sub>o</sub> If Not ft.GetInput(ePhototransistor) Then 
       ft.SetMotor mVentilator, ftiEin 
       lblStatus = "--- trocknet ---"
       tmrAction.Enabled = True
       ft.WaitForTime 5000 
       ft.SetMotor mVentilator, ftiAus 
      1bl3tatus = "--- bereit ---"
       tmrAction.Enabled = False
       imgFish.Height = 735
     End If
   Loop Until ft.Finish()
```
#### End Sub

Viel passiert da nicht mehr : Die Do – Loop Until Schleife ist bekannt. Vorher wird noch die Lampe für die Lichtschranke angewärmt. In der Schleife gibt es nur ein If Then – End If in der abgefragt wird, ob die Lichtschranke offen ist (Not ft.GetInput(ePhototransistor)), dann wird der Ventilator angeworfen, die Nachricht "trocknet" ausgegeben und der Fisch angestellt und 5 Sekunden gewartet. Anschließend das Ganze rückwärts. Wenn man den Fisch in Schwung halten will braucht man auch noch einen Timer :

```
Private Sub tmrAction_Timer()
  If imgFish.Height = 735 Then imgFish.Height = 555
  Else imgFish.Height = 735
End Sub
```
Die Höhe des Image-Controls wird hier wechselnd verändert. Beim Testen sollte man den Fisch aber lieber abstellen tmrAction.Enabled = False, er stört da nur. Aber bei einer Demo muß man schon sichtbar machen, das das Programm läuft, bei dem Krach, den der Ventilator macht --- .

# <span id="page-20-0"></span>**FussAmpel : Über den Umgang mit SetMotors und Listen**

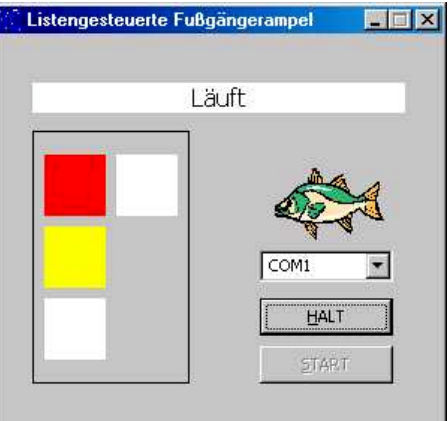

Mal wieder eine Ampel, diesmal als Fußgängerampel mit vier Lampen an den M-Ausgängen und einem Taster an E1.

Bei gleichzeitiger Steuerung mehrerer Motoren oder Lampen über SetMotor ist ein Folge vom Befehlen zum Ein- und Aussschalten erforderlich. Mit der Methode SetMotor**s** können alle M-Ausgänge auf einmal geschaltet werden. Und wenn man dann noch die einzelnen AmpelTakte in eine Tabelle stellt, kommt miteinmal dabei ein richtig interessantes Programm heraus :

### **SetMotors**

Die Methode SetMotors hat in seiner einfachsten Form nur den Parameter MotorStatus in dem alle M-Ausgänge (M1 – M4, bei angeschlossenem Slave auch M1 – M8) geschaltet werden können. Dazu wird der Parameter Direction von SetMotor für jeden M-Ausgang als 2bitWert (ftiLinks = 01, ftiRechts = 10, ftiEin = 01, ftiAus = 00) in MotorStatus abgestellt.

MotorStatus ist eine Dezimalzahl mit Vorzeichen und hat eine Länge von 32bit. Im Rechner wird sie aber nur als bitFolge gesehen. Im Anwendungsprogramm kann man sie wahlweise als Dezimalzahl, als Hexa- oder Binärwert verwenden. Um die Direction-Wert Anordnung zu sehen, wird erstmal die Binärdarstellung genutzt

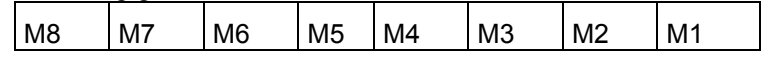

ganz rechts sind die bits 0-1. M1 ftiLinks, Rest ftiAus heißt dann 0000000000000001 oder schlicht dezimal 1. M2 hat seine Position 2 bit weiter links ftiLinks hieße da 0000000000000100 oder dezimal 4, M1 und M2 ftiLinks : 0000000000000101 oder dezimal 4 + 1 = 5. M3 ist dann 0000000000010000 oder dezimal 16, das ist Hexa 10 (&H10&).

Für die Lampen der Ampel werden jetzt solche (Hexa) Konstanten angelegt :

Const lGruen =  $\&H1\&$ , lGelb =  $&H4\&$ , lRot =  $&H10\&$ , lFuss =  $&H40\&$ 

entsprechend der Belegung der M-Ausgänge am Interface.

Ein ft.SetMotors lRot + lFuss schaltet dann die rote Autoampel und die grüne Fußgängerampel ein, alle anderen Ampeln (M-Ausgänge) werden ausgeschaltet ( auf den entsprechenden Positionen stehen ja Nullen).

### **Die FussTabelle**

Man könnte jetzt eine Folge von ft.SetMotors schreiben, die die Fußgängerphase bilden, etwa so:

```
ft.SetMotors lGruen
ft.SetMotors lGelb
ft.SetMotors lRot
ft.SetMotors lRot + lFuss
ft.SetMotors lRot
ft.SetMotors lRot + lGelb
```
und dazwischen noch jeweils eine ft.Pause. Das ist schon eine rechte Vereinfachung gegenüber dem Einsatz von ft.SetMotor. Eleganter wird es noch, wenn diese Werte in eine Tabelle gestellt werden, dann kann man sie in einer einfachen Schleife abarbeiten (und könnte die Tabelle auch flexibel aus einer Datei lesen).

```
Private Sub Form_Load()
ReDim FussTabelle(1 To 6)
   FussTabelle(1).AmpelStatus = lGruen
   FussTabelle(1).Dauer = 1000
   FussTabelle(2).AmpelStatus = lGelb
   FussTabelle(2).Dauer = 500
   FussTabelle(3).AmpelStatus = lRot
   FussTabelle(3).Dauer = 500
   FussTabelle(4).AmpelStatus = lRot + lFuss
   FussTabelle(4).Dauer = 2000
   FussTabelle(5).AmpelStatus = lRot
   FussTabelle(5).Dauer = 500
   FussTabelle(6).AmpelStatus = lRot + lGelb
   FussTabelle(6).Dauer = 500 
End Sub
```
Die FussTabelle enthält als Elemente eine Struktur (Type) mit den Werten für einen Ampeltakt.

```
Private Type FussSatz
  AmpelStatus As Long
   Dauer As Long
End Type
```
Die Tabelle selber ist im globalen Bereich zu Beginn des Programm deklariert worden und wird hier nochmal mit Bekanntsein der tatsächlichen Werteanzehl redimensioniert.

### **FussPhase**

Die Schleife für die Abarbeitung der Takte einer Fußgängerphase befindet sich in

```
Private Sub FussPhase()
Dim i%
  For i = 1 To UBound (FussTabelle)
     ft.SetMotors FussTabelle(i).AmpelStatus
     Anzeige FussTabelle(i).AmpelStatus
     ft.Pause FussTabelle(i).Dauer
   Next i 
End Sub
```
Da gibt es dann den (einzigen) ft.SetMotors Aufruf und eine ft.Pause in einer Schleife, die bis UBound(FussTabelle) also bis zur aktuellen Länge der FussTabelle geht.

Damit es nicht zu einfach wird :

### **Anzeige**

Eine Anzeige des aktuellen Ampeltaktes in entsprechenden Labels auf der Form :

```
Private Sub Anzeige(AmpelStatus&)
If (AmpelStatus And lGruen) > 0 Then lblGruen.BackColor = vbGreen _
  Else lblGruen.BackColor = vbWhite
If (AmpelStatus And lGelb) > 0 Then lblGelb.BackColor = vbYellow _
  Else lblGelb.BackColor = vbWhite
If (AmpelStatus And lRot) > 0 Then lblRot.BackColor = vbRed
  Else lblRot.BackColor = vbWhite
If (AmpelStatus And lFuss) > 0 Then lblFuss.BackColor = vbGreen
  Else lblFuss.BackColor = vbWhite
End Sub
```
Hier wird der AmpelStatus wieder auseinandergenommen und dann auf die einzelnen Label farblich verteilt.

AmpelStatus And lGruen ist ein bitweises Verarbeiten einer Variable (AmpelStatus) und einer Maske (lGruen), wobei im Ergebnis alle bits stehen bleiben, die sowohl in Variable wie auch Maske eine Endsprechung haben :

```
0000000001010101 ' hier wären alle M-Ausgänge an
And
0000000000000001
=
000000000000001
```
Abgefragt wird das Ergebnis auf größer Null, weil nur interessiert, ob lGruen an ist. Es gibt übrigens auch noch Or und Xor ... einfach auf F1-hilfe drücken um mehr zu erfahren.

### **Action**

Für die Hauptroutine Action bleibt dann nicht mehr viel über :

```
Private Sub Action()
D^{\Omega} ft.SetMotors lGruen
     Anzeige lGruen
     If ft.GetInput(eFussWunsch) Then FussPhase
     ft.Pause 111
   Loop Until ft.Finish()
End Sub
```
Eine Endlosschleife in der auf Fußgänger und deren Wünsche gewartet wird. In der Schleife wird erstmal die Autoseite auf Grün geschaltet (und nur die : ftSetMotor**s**), das wird dann angezeigt, danach die Abfrage des FussWunsch-Taster mit dem Aufruf der FussPhase, genau alle 111 MilliSekunden.

# <span id="page-23-0"></span>**Industry Robots**

Einige Beispielprogramme, die – aufeinander aufbauend – den Einsatz von FishFace bei den Industry Robots zeigen sollen.

## <span id="page-23-1"></span>**RobStep : Steuerung eines Robots durch Einzelschritte**

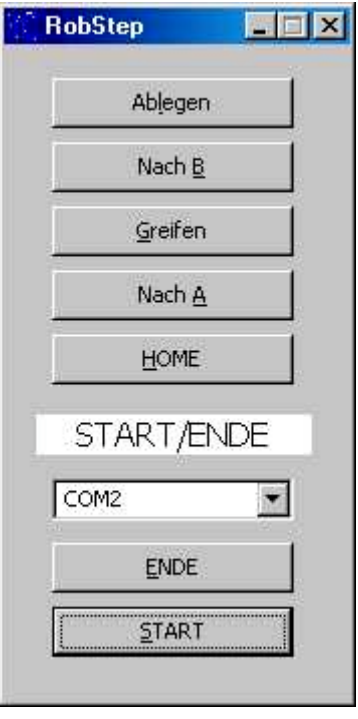

Bändigen eines ganz normalen Industry Robots (Säulenoder Knickarm-Robot). Aufbau nach Handbuch.

Das Programm bringt, neben dem bekannten Rahmen des Templates ftComputing30, eine Reihe von Buttons, über die die Robotfunktionen abgerufen werden können, am besten von unten nach oben :

- Anfahren der Home-Position (muß die erste Funktion sein).
- Fahren zur Position A (dem Magazin)
- Greifen eines Teils
- Fahren zur Position B (der Ablage)
- und Ablegen
- HALT/ENDE hat noch eine besondere Parkfunktion, das Anfahren einer Mittelstellung in der man den Robot gut wegstellen kann.

Die ausgeführten Funktionen greifen ins "Leere", d.h. es wurde keine festinstalliertes Magazin bzw. eine besondere Ablage vorgesehen. Hier ist Phantasie und Basteltalent gefragt

### **Die Sub Home**

Zur Positionierung des Robots sind Bezugspunkte erforderlich, das ist in diesem Fall die Position an den Endtastern, die durch ein Fahren in Richtung ftiLinks erreicht werden. Von hier werden dann die weiteren Positionen bestimmt.

```
Private Sub Home()
  lblStatus = "Home"
   ft.SetMotor mSaule, ftiLinks, ftiFull, 999
   ft.SetMotor mArmV, ftiLinks, ftiFull, 999
   ft.SetMotor mArmH, ftiLinks, ftiFull, 999
   ft.SetMotor mGreifer, ftiLinks, ftiFull, 999
   ft.WaitForMotors 0, mSaule, mArmV, mArmH, mGreifer
   ft.SetMotor mSaule, ftiRechts, ftiFull, 10
   ft.WaitForMotors 0, mSaule
End Sub
```
Mit ft.SetMotor werden alle Motoren in Richtung ftiLinks mit voller Geschwindigkeit um 999 Impulse gestartet. Die 999 Impulse entsprechen etwa drei Umdrehungen der Säule, werden also nie erreicht. Erreicht wird aber der Endtaster, der ebenfalls den ft.SetMotor beendet. Die Motoren fahren alle gleichzeitig (simultan) bis sie ihre vorgegebene Position erreicht haben, hier ist es eigentlich eine Ersatzposition : die jeweiligen Endtaster.

Mit ft.WaitForMotors wird (= 0 endlos) auf das Erreichen der Home-Position gewartet. Anschließend wird die Position B angefahren (Säule 10 Schritte nach rechts).

### **Relative Positionierung**

Die Methode ft.SetMotor erwartet bei dem Parameter Counter eine Angabe um wieviele Impulse nach ftiRechts oder ftiLinks (Angabe im Parameter Direction) zu fahren ist, immer bezogen auf die aktuelle Position. Es ist hier also eine Buchführung erforderlich mit der die absolute Position (gerechnet ab Endtaster) nachgehalten wird. In diesem Kapitel geschieht das mit Papier und Bleistift, das ändert sich im nächsten.

```
Private Sub NachA()
  lblStatus = "Nach A"
   ft.SetMotor mSaule, ftiRechts, ftiFull, 100
   ft.WaitForMotors 0, mSaule
  ft.SetMotor mArmV, ftiRechts, ftiFull, 45
  ft.SetMotor mArmH, ftiRechts, ftiFull, 80
   ft.WaitForMotors 0, mArmV, mArmH 
End Sub
```
Nach dem Klick auf Home steht die Säule auf Position 10, die anderen Komponenten auf Position 0 (Arm hinten/oben, Zange offen). Hier fährt die Säule jetzt um 100 Schritte nach ftiRechts auf Position 110, es wird endlos (Parameter 0) auf Erreichen der Position gewartet.Anschließend fährt der Arm um 45 Schritte nach ftiRechts auf Positition 45 und um 80 Schritte ftiRechts nach vorn auf Position 80. Anschließen wird auf das Erreichen der Positionen gewartet. Man könnte alle Befehle in einem Wait zusammen "abwarten". Aber manchmal stößt man mit zuviel Simultanität die zur greifenden Teile vom Sockel.

Das Greifen in Sub Greifen ist dann auch nur noch eine reines Zupacken (Schließen des Greifers um 24 Impulse).

Dann geht's zur Ablage (Sub NachB), auch wieder erst heben und dann ftiFull nach ftiLinks wieder um 100 Schritte auf Position 10.

Das (Sub) Ablegen ist dann auch nur ein Greifer aufreißen (ft. SetMotor mGreifer, ftiLinks, ftiFull, 999) bis zum Anschlag.

### **Der Programmrahmen**

Das Programm basiert auf dem Template ftComputing30.VBP, ist also bekannt. Die Sub Action dient hier als Funktionsverteiler :

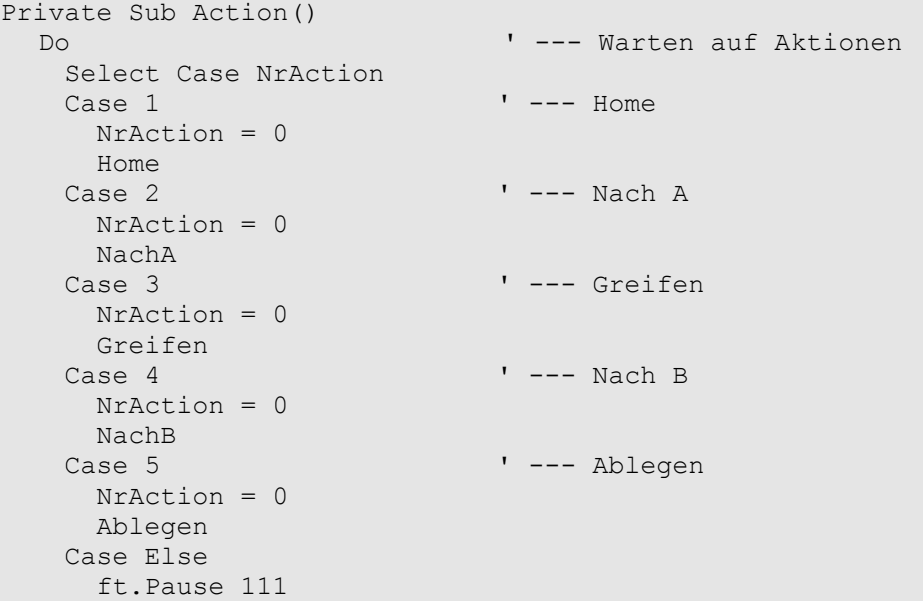

```
 End Select
   Loop Until ft.Finish()
End Sub
```
Gesetzt wird die FunktionsNummer (NrAction) durch den entsprechenden Button. Hier wird sie gleich wieder gelöscht, um einen erneuten Aufruf durch die Schleife zu verhindern. Das Sperren der Buttons könnte noch verbessert werden.

### **Sub cmdAction : Das Ende**

Der Programmrahmen des Templates wurde beibehalten, deswegen auch die Konstruktion mit der Schleife in Sub Action. Nach dem Action-Aufruf wurde aber noch ein ft.NotHalt = False und der Aufruf von Sub Parken hinzugefügt.

Bei Klick auf den HALT-Button wird ft.NotHalt auf True gesetzt, das beendet die Schleife in Action bei der nächsten Auswertung von ft.Finish(), denn ft.Finish meldet bei ft.NotHalt = True seinerseits True. Damit ist Action beendet. ftNotHalt bleibt aber weiterhin True.

Außer Finish werten noch alle Wait-Befehle (einschl. Pause) NotHalt und ebenso die ESC-Taste aus und beenden sich im positiven Fall schlagartig. Das Modell kommt so recht schnell zum Stand.

Soll nun nach einem solchen NotHalt nochmal mit Wait-Befehlen gearbeitet werden (Sub Parken tut das), so ist ft.NotHalt wieder auf False zu setzen (beim START tut das ft.OpenInterface).

```
Private Sub Parken()
   Home
   lblStatus = "Parken"
   ft.SetMotor mSaule, ftiRechts, ftiFull, 100
   ft.WaitForMotors 0, mSaule
End Sub
```
Parken selber fährt erstmal auf Home-Position, um eine gesichterte Ausgangslage zu schaffen (der HALT-Button ist auch während der Funktionsabläufe aktiv) und von da aus den die Säule auf eine platzsparende Mittelposition, reif für die Ablage. Bei den ersten Tests sollte man Parken lieber auskommentieren, es kann auch zuviel des Guten sein.

# <span id="page-26-0"></span>**RobCycle : Robotsteuerung durch Abruf eines Funktionszyklus**

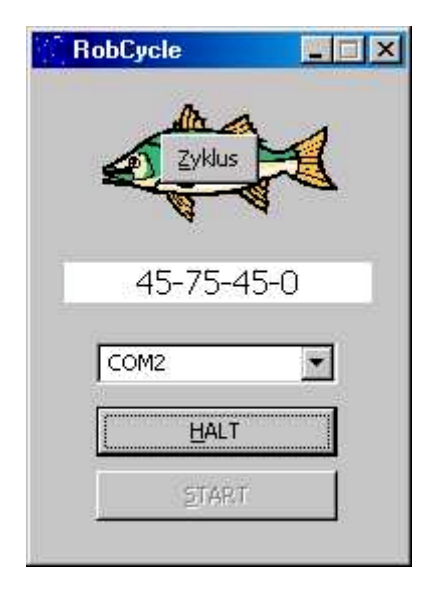

Eine Ein-Button-Lösung zu wiederholten Aufruf eines Funktionszyklus.

Das Programm hat einen leicht modifizierten Rahmen auf Basis von Template ftComputing30 und zeigt, wie man sichs mit der absoluten Positionierung leichter machen kann.

Außerdem ein kleiner Exkurs zum Umgang mit Klassen und deren Instanzen.

Und eine Anzeige der aktuellen Position

### **Die absolute Positionierung**

Ist schon etwas vertrackter als die von SetMotor freiHaus gelieferte relative Positionierung. Hier mit MoveTo eine zentrale Routine dafür :

```
Public Sub MoveTo(Optional ByVal P1& = nullPos,
  Optional ByVal P2& = nullPos, Optional ByVal P3& = nullPos,
   Optional ByVal P4& = nullPos)
Dim res&
  ' --- Starten aller Motoren, wenn nicht nullPos ---
   Starten ftiM1, P1
   Starten ftiM2, P2
   Starten ftiM3, P3
   Starten ftiM4, P4
   ' --- Warten auf Ready aller Motoren und laufende Positionsangabe 
  D<sub>O</sub>RaiseEvent OnFishPosition(WoIst(1, P1), WoIst(2, P2),
                                 WoIst(3, P3), WoIst(4, P4))
     res = ftI.WaitForMotors(8 * ftI.PollInterval, _
              ftiM1, ftiM2, ftiM3, ftiM4)
  Loop While res = ftiWait.ftiTime
   ' --- Aktualisieren von PosTab ----------------------------
  If res = ftiWait.ftiEnde Then 
     If P1 \langle > nullPos Then PosTab(1).aktPosition =
       IIf(P1 > PosTab(1).aktPosition, P1 + f tI.GetCounter(2),
         P1 - ftI.GetCounter(2))
      ..........
  Else ' --- Wenn MoveTo durch ESC / NotHalt abgebrochen wurde
     If P1 \langle > nullPos Then PosTab(1).aktPosiion =
       IIF P1 > PosTab(1).aktPosition, P1 - ftI.GetCounter(2), _
         P1 + ftI.GetCounter(2))
      ........
```

```
End If
   ' --- Abschließende Positionsangabe ----------------
   RaiseEvent OnFishPosition(PosTab(1).aktPosition, _
                             PosTab(2).aktPosition, _
                             PosTab(3).aktPosition, _
                              PosTab(4).aktPosition) 
End Sub
```
**MoveTo** hat bis zu vier Parameter mit den (absoluten, ab Endtaster) Positionsangaben für die Motoren M1 – M4 (das Extension Module erfordert dann einen entsprechenden Ausbau), die letzten, nicht benötigten können weglassen werden. Werden vordere Motoren nicht verfahren, so können sie durch nullPos gekennzeichnet werden.

**Ablauf** : Starten aller beteiligter Motoren über Sub Starten und Warten auf das Ready aller Motoren. Diesmal aber mit Unterbrechungen (8\*ftI.PollInterval) um sich auch noch um die aktuelle Position kümmern zu können, sie wird über ein RaiseEvent weitergegeben.

Nach dem **Warten** das Aufräumen (hier fehlt etwas vom Code) : Feststellen der Abschlußpostition in einer PosTab. Dabei wird auch ein eventueller zusätzlicher Impuls mitgezählt. Für die Fälle normales Ende (ftiEnde) und Abbruch (ftiESC, ftiNotHalt). Das wird dann auch noch mal über RaiseEvent nach außen gegeben.

**PosTab** ist eine Tabelle, die für jeden Motor einen Eintrag aktPosition und maxPosition enthält (abs. Positionen, Deklaration über einen Type zu Anfang der Source). Starten rechnet nun die abs. Positionen in die relativen um und starten dann den jeweiligen Motor :

```
Private Sub Starten(ByVal MotNr As ftiNr, ByVal zielPos&)
Dim ct&
   If zielPos <> nullPos Then
     If zielPos > PosTab(MotNr).maxPosition Then zielPos = _
                  PosTab(MotNr).maxPosition
     If zielPos > PosTab(MotNr).aktPosition Then
       ftI.SetMotor MotNr, ftiRechts, ftiFull, _
             zielPos - PosTab(MotNr).aktPosition
     Else
       ct = PosTab(MotNr).aktPosition - zielPos
       If ct > 0 Then ftI.SetMotor MotNr, ftiLinks, ftiFull, ct
     End If
   End If
```
End Sub

Start nur wenn nötig : If zielPos <> nullPos.

Korrektur der zielPos auf maxPosition, wenn sie zu groß ist.

Bei Rechtslauf (zielPos > aktPosition : SetMotor mit zielPos – aktPosition

Sonst : gar nicht, wenn die Differenz zur aktPosition <= 0 ist bei >0 SetMotor mit aktPosition – zielPos (also linksrum)

Und dann gibt es noch WoIst :

```
Private Function WoIst(ByVal i&, ByVal Pos&) As Long
Dim j&
  \dot{\tau} = (\dot{i} - 1) * 2 + 2 If Pos = nullPos Then
     WoIst = PosTab(i).aktPosition
   Else
    WoIst = IIf(Pos > PosTab(i).aktPosition,
       Pos - ftI.GetCounter(j), Pos + ftI.GetCounter(j))
   End If
```
End Function

Da die aktPosiition erst am Ende von MoveTo upgedated wird, muß die derzeitige Position aus der gar nicht so aktuellen aktPosition und dem Counter bestimmt werden, den umFish30.DLL aktuell über GetCounter(j) liefert. Dabei ist das IIf eine Kurzschreibweise für If Pos>PosTab Then WoIst = ... Else WoIst = ...

### **Die Klasse FishRobot im KlassenModul FishRob30.CLS**

Wo bringt man eine so schöne Routine nun unter, einfach so in der Form? Da sich ohnehin schon ein paar Routinen angesammelt haben und noch ein paar dazu kommen, tauft man die Routinen jetzt Methoden und bringt sie in einem KlassenModul unter. Damit hat man eine abgeschlossene (gekapselte) Einheit mit allem was dazu gehört und kann es (vielleicht?) im nächsten Projekt wieder verwenden. Man könnte die Routinen natürlich auch in dem KlassenModul von FishFace unterbringen. Aber eine separate Lösung ist für den ersten Versuch übersichtlicher.

```
Public Event OnFishPosition(ByVal Pos1&, ByVal Pos2&, ByVal Pos3&,
ByVal Pos4&)
Private Type PosSatz
 maxPosition as Long
 aktPosition as Long
End Type
Private ftI As FishFace
Private PosTab(1 To 8) As PosSatz
Public Property Set Interface(ft As FishFace)
 Set ftI = ft
End Property
........
Public Property Let maxPosition(ByVal i As ftiNr, ByVal p As Long)
  PosTab(i).maxPosition = p
End Property
.......
Public Sub MoveTo(ByVal P1&, Optional ByVal P2& = nullPos,
 Optional ByVal P3& = nullPos, Optional ByVal P4& = nullPos)
' --- Die kennen wir ja schon
End Sub
Private Sub Starten(ByVal MotNr As ftiNr, ByVal zielPos&)
 dto....
End Sub
Private Function WoIst(ByVal i&, ByVal Pos&) As Long
dto.....
End Function
Private Sub Class_Initialize()
  PosTab(1).maxPosition = 180
  PosTab(2).maxPosition = 100
  PosTab(3).maxPosition = 80
  PosTab(4).maxPosition = 24 
End Sub
```
Der neue Klassenmodul FishRob30.CLS mit der Klasse FishRobot selber wird durch einfaches Hinzufügen Klassenmodul in das Projekt eingefügt.

Private, also nur im Klassenmodul "sichtbar" der Type für die PosTab, die PosTab selber und eine Variable ftI für die aktuelle Instanz von FishFace. Sie wird über die Eigenschaft (Property) Interface besetzt (WriteOnly).

Die Maximalpositionen des Robots in PosTab können durch die Eigenschaft maxPosition gesetzt werden, brauchen sie aber nicht, da rein zufällig in der privaten Sub Class\_Initialize die Werte schon beim Anlegen der Klasse (Instanzieren) passend für den Säulenrobot gesetzt werden. Und sonst gibt es nur noch alte Bekannte (OnFishPosition kommt später).

Jetzt muß die Klasse nur noch genutzt werden. D.h. es muß eine Instanz der Klasse erzeugt werden :

### **RobCycle : Der Programmrahmen**

Ganz oben :

Dim ft As New FishFace, WithEvents ftR As FishRobot

Anlegen einer Instanz von FishFace wie gehabt und Anlegen einer Variablen für die Klasse FishRobot WithEvents, das Event OnFishPosition soll genutzt werden. Das geht dann nicht in einem Schritt. Schritt 2 steckt dann in Form Load : Set ftR = New FishRobot, da wird instanziert.

Und weils dazu gehört :

```
Private Sub ftR OnFishPosition(ByVal Pos1&, ByVal Pos2&,
                                ByVal Pos3&, ByVal Pos4&)
  lblStatus = Pos1 & "-" & Pos2 & "-" & Pos3 & "-" & Pos4
End Sub
```
Eine normale Ereignisroutine, die mit WithEvents ins Spiel kam, mit den Parametern der aktuellen Positionen der vier Motoren des Robots. Und dann einfach nur in lblStatus anzeigen. Ausgelöst wird das Ereignis in MoveTo so in der Mitte und am Ende : RaiseEvent

Bei cmdAction und cmdEnd wurde ein wenig umverteilt, da bei Action die Do --- Loop While Schleife entfallen ist. Action enthält dann nun endlich den namensgebenden Zyklus :

### **Sub Action : Der Zyklus**

```
Private Sub Action()
  ftR.MoveTo 145
  ftR.MoveTo ftrNull, 45, 45
  ftR.MoveTo ftrNull, ftrNull, ftrNull, 24
  ftR.MoveTo ftrNull, 0
 ftR.MoveTo 45
  ftR.MoveTo ftrNull, 75
  ftR.MoveTo ftrNull, ftrNull, ftrNull, 0 
End Sub
```
Immer schön der Reihe nach :

- Zum Magazin auf Position 145 (der Arm wird nicht verfahren)
- Greifen : dazu erstmal Fahren des Arms auf ftrNull (Säule bleibt auf Postion), 45, 45 Schließen der Greifers, (man könnte hier auch kürzer ftR.MoveTo P4:=24 schreiben) Einziehen des Arms auf Position 0
- Zur Ablage auf Säulenposition 45
- Zum Ablegen Arm wieder ausfahren auf Positon 75 und Greifer aufmachen.

Ein Zyklus wird mit Button **Zyklus** gestartet.

# <span id="page-31-0"></span>**RobTeach : TeachIn-Programm mit Maus/Tastatur-Steuerung**

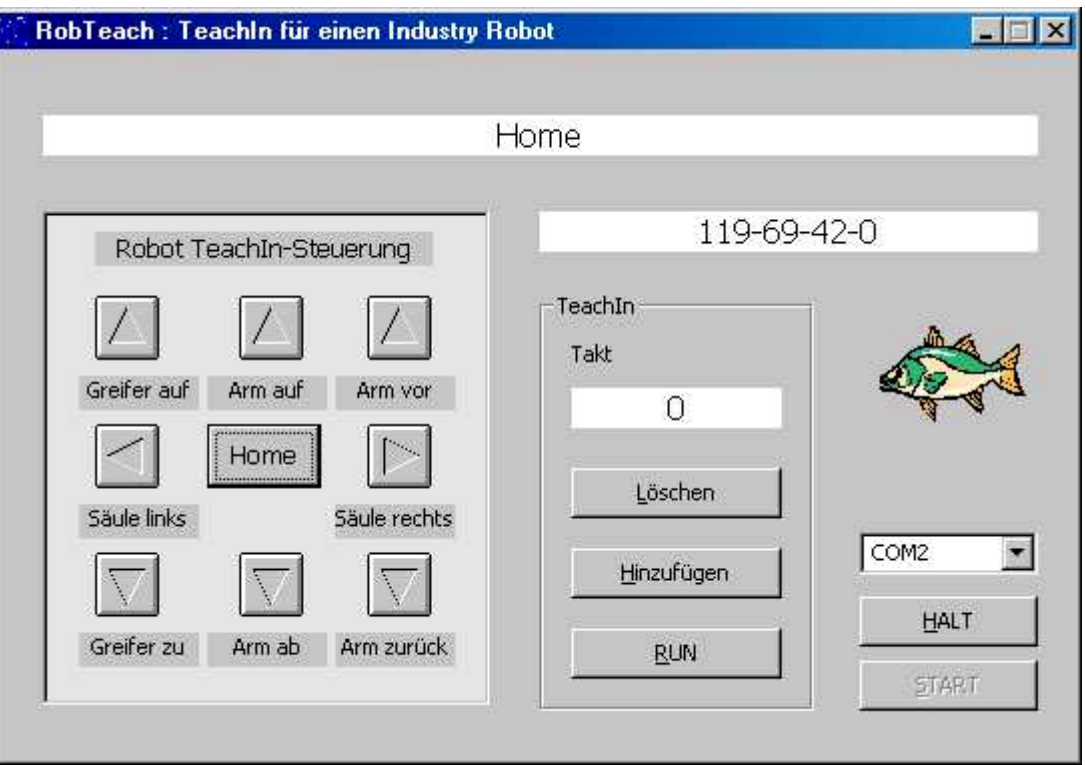

Die einzelnen Komponenten (Säule, Arm, Greifer) des Robots können alternativ mithilfe des Bedienfeldes bzw. des Zehnerblocks auf eine Positionen im zulässigen Arbeitsraum gesteuert werden.

Jede erreichte Position kann über den HinzuFügen-Button gespeichert werden. Die gespeicherten Positionen können über den RUN-Button nacheinanderabgefahren werden (die erste ist stets die Home-Position). Alle gespeicherten Positionen können über den Löschen-Button gelöscht werden. Die aktuelle Position wird im Positionsfeld angezeigt.

### **Maus/Keyboard-Steuerung**

Die zentrale Routine ist KeyDown, die sowohl bei der Maus- wie auch der Tastatur-Bedienung aufgerufen wird. Der übergebene KeyCode wird über ein Select Case nach für die Bedienung relevanten Codes sortiert. Im positiven Fall wird robKey = True gesetzt und die entsprechende Robbewegung mit der Methode MoveTo gestartet :

```
Private Sub KeyDown(ByVal KeyCode%, ByVal Shift%)
  ftI.NotHalt = False
 robKey = True
 Select Case KeyCode
Case vbKeyNumpad1 ' --- Greifer zu
 ftR.MoveTo P4:=ftR.maxPosition(ftiM4)
 Case vbKeyNumpad2 ' --- ArmVertikal ab
    ftR.MoveTo P3:=ftR.maxPosition(ftiM3)
 Case vbKeyNumpad3 - -- ArmHorizontal zurück
    ftR.MoveTo P2:=0
 Case vbKeyNumpad4 ' --- Säule links
    ftR.MoveTo 0
 Case vbKeyNumpad5 ' --- Home
    ftR.MoveHome
 Case vbKeyNumpad6 ' --- Säule rechts
```

```
 ftR.MoveTo ftR.maxPosition(ftiM1)
 Case vbKeyNumpad7 ' --- Greifer auf
    ftR.MoveTo P4:=0
 Case vbKeyNumpad8 ' ' --- ArmVertikal auf
    ftR.MoveTo P3:=0
 Case vbKeyNumpad9 ' ' --- ArmHorizontal vor
    ftR.MoveTo P2:=ftR.maxPosition(ftiM2)
  Case Else
    robKey = False
  End Select 
End Sub
```
Anmerkung : da hier nur jeweils ein Motor gestartet wird, wird die Möglichkeit genutzt, mit benannten Parametern zu arbeiten, die nicht angegebenen erhalten default-Werte. Da hier nicht bekannt ist, auf welche Position gefahren werden soll (solange wie Taste gedrückt), werden hier – in Abhängigkeit von der Richtung – die maximal Positionen angegeben.

```
Private Sub KeyUp()
  If robKey Then ftI.NotHalt = True 
End Sub
```
Bei Loslassen der Maus bzw. Taste wird die unscheinbare Routine KeyUp aufgerufen, die im Fall erkannter Steuerungsfunktionen (robKey) nichts weitermacht, als NotHalt zu setzen. Die in KeyDown gestartete Methode MoveTo wird so beendet, die aktuelle Position wird intern upgedated.

Aufgerufen werden KeyDown / KeyUp von imgFunktion\_MouseDown/Up der Bediensymbole und von Form\_KeyDown/Up.

### **FishKey : Benutzersteuerelement**

Verpackt werden die Routinen in einem Benutzersteuerelement. Einer Klasse mit Bedienoberfläche (einem Control). Hinzu kommen da noch einige kleinere Eigenschaften und Methoden. Man kann es ganz einfach wie eine Klasse – jetzt aber Benutzersteuerelement – anlegen. Allerdings sind größere Controls nur etwas für Spezialisten. Dies stößt schon an die Grenze dessen, was man so "eben mit" erledigen kann (Eigenschaft EnabledC ist schon Trickserei).

Hinweis : Die Form RobTeach.FRM wird gelegentlich schraffiert dargestellt, das tritt auf, wenn gleichzeitig FishKey geöffnet ist. Also einen von beidne schließen.

Zur Struktur des Gesamtprogramms : RobTeach selber nutzt die Klassen FishFace und FishRobot sowie das Control FishKey.

FishKey seinerseits greift auf FishFace und FishRobot zu (Eigenschaften Robot und Interface mit ftR und ftI). FishRobot greift auf FishFace zu (Eigenschaft Interface mit ftI).. Also schon etwas vertrackt. Wie könnte man das vereinfachen :

1. Zusammenfassen von FishFace, FishRobot und FishKey zu einem Control.

2. Zusammenfassen von FishFace und FishRobot zu einer Klasse & FishKey Control.

3. Vererbung über Polymorphie (echte Vererbung ist in VB6 nicht möglich)

4. Auf das Control verzichten und dessen Elemente in der Form der Anwendung unterbringen.

Zu 1. Das Control hat eine Oberfläche, die meist wohl nicht benötigt wird, man sollte es lieber als Extra-Control lassen.

Zu 2. ist eine praktikable Lösung, die lediglich die Komplexität der Ausgangsklasse FishFace erhöht.

Zu 3. Ist mir schlicht zu umständlich und unübersichtlich, lohnt den Aufwand kaum. Zu 4. Ist in den Fällen sinnvoll, wo abzusehen ist, das die Zahl der Anwendungsfälle eher gering ist. Da lohnt der Einarbeitungsaufwand nicht. Vorschlag : FishKey-Elemente in Form von FishTeach integrieren, FishRobot so lassen (FishFace bleibt dann klarer). Beim zweiten Programm kann man dann ja bei sich selber abschreiben.

### **cmdAdd : Speichern von Positionen**

FishTeach enthält eine Tabelle Takte(1 To 100, 1 To 4), die pro Zeile die Position aller Komponenten des Robots in der Reihenfolge M1 – M4 speichern kann. Das geschieht schlicht mit der Sub TaktAdd :

```
Private Sub TaktAdd()
  If TaktAnz > UBound(Takte) Then Exit Sub
   TaktAnz = TaktAnz + 1
  Takte(TaktAnz, 1) = ftR.aktPosition(ftiM1)
  Takte(TaktAnz, 2) = ftR.aktPosition(ftiM2)
 Takte(TaktAnz, 3) = ftR.aktPosition(ftiM3)
 Takte(TaktAnz, 4) = ftR.aktPosition(ftiM4)
  lblTaktAnz = TaktAnz
End Sub
```
Dazu wird die entsprechende Eigenschaft aktPosition der Klasse FishRobot herangezogen. Aufgerufen wird TaktAdd über cmdAdd, die aktuelle TaktNr wird in lblTaktAnz angezeigt.

```
Private Sub TaktClear()
 TaktAnz = 1
 Takte(1, 1) = 0Takte(1, 2) = 0Takte(1, 3) = 0Takte(1, 4) = 0End Sub
```
In der vorliegenden Form ein Löschen durch ein Zurücksetzen von TaktAnz und gleichzeitigem Eintrag der Home-Position als Takt 1, das muß nicht sein. TaktAnz = 0 reicht auch.

### **cmdRun : Der Roboter tut was in der Tabelle steht**

Genutzt wird die Takte-Tabelle in cmdRun\_Click :

```
Private Sub cmdRun_Click()
Dim i&
On Error GoTo runFehler
   ft.NotHalt = False
  \text{LblStatus} = \text{"---} RUN ---For i = 1 To TaktAnz
    ftR.MoveTo Takte(i, 1), Takte(i, 2), Takte(i, 3), Takte(i, 4)
    lblTaktAnz = i
   Next i
   Exit Sub
runFehler:
  lblStatus = Err.Number & " : " & Err.Source & "."
              & Err.Description
   ft.CloseInterface
   cmdEnde.Caption = "&Abbrechen"
End Sub
```
Kern ist die For Next i Schleife in der über die Methode ftR.MoveTo von FishRobot eine Position nach der anderen angefahren wird. Dabei wird die aktuelle TaktNr in lblTaktAnz angezeigt.

Drumrum gibt es dann noch ein eigenes On Error Goto, da das On Error von cmdAction hier nicht mehr wirkt. cmdRun und cmdAction stehen auf gleicher Ebene der Aufrufhierarchie (sie rufen sich nicht auf). Genau genommen fehlen noch On Errors für das TeachIn. Außerdem

wieder ein ft.NotHalt = False, um einen vorhergehenden Abbruch (aus der TeachIn-Phase) aufzuheben.

### **RobTeach : Der Programmrahmen**

Der Programmrahmen basiert wieder auf dem modifizierten Template ftComputing30 und ist ähnlich geändert worden (cmdAction -> cmdEnde) wie RobCycle. Es wird hier noch etwas mehr gesperrt um Fehlbedienungen zu vermeiden : das ftK-Control und der Rahmen fraTeachIn als Ganzes.

cmdAction enthält die Eigenschaftszuweisung Me.KeyPreview = True. Sie ist erforderlich um die TeachIn-Bedienung über den Zehnerblock zu ermöglichen. Der Zehnerblock wird über Form KeyDown/Up mit ftK.KeyDownControl / ftK.KeyUp\_Control angesteuert

Das Programm ist noch kräftig erweiterungsfähig :

- 1. Löschen einzelner Positionen anstelle der gesamten Takte-Tabelle
- 2. Anfahren einzelner Positionen in der Takt-Tabelle.
- 3. Speichern und Wiedereinlesen der Takte-Tabelle.
- 4. ---???---

# <span id="page-35-0"></span>**Analog-Instrumente**

# <span id="page-35-1"></span>**Analog.CTL : Analog-Anzeige von EX / EY**

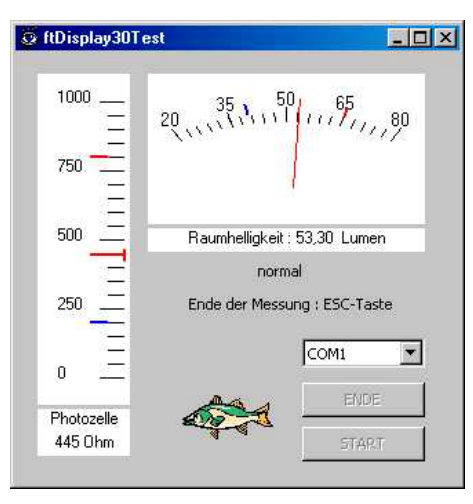

Analog30.CTL ist ein UserControl mit dem die Werte der Analog-Eingänge des fischertechnik Interfaces flexibel dargestellt werden können. Dazu muß es mit dem Rohwert (rawValue) von EX bzw. EY in regelmäßigen Abständen (z.B. über einen Timer) aufgerufen (**ShowValue**) werden. Die Darstellung erfolgt z.Zt. über die **DisplayType**n **ftiSegment** (Kreisauschnitt) und **ftiVertical** (senkrechte Skala). Die Anzeigen sind in der Größe flexibel. Am unteren Rand können sie mit beschriftet (**Description**) werden. Zusätzlich wird hier der aktuelle Meßwert digital angezeigt, die Maßeinheit kann angegeben werden (**Units**).

Die Meßwerte können als Rohwerte, d.h. so wie sie vom Interface kommen, angezeigt werden. Dabei kann der Anzeigebereich gewählt werden ( **MinValue**, **MaxValue**). Außerdem können sie auf einen wählbaren Wertebereich linear abgebildet werden (**MinUnit**, **MaxUnit**). Bei Bedarf kann die Anzeigerichtung vertauscht werden (**Exchanged**). Auf diese Weise ist es z.B. möglich, die von einer Photozelle gemessenen Werte im Bereich von 0 bis 1000 auf Helligkeitswerte im Bereich 20 bis 80 Lumen abzubilden. Da die Photozelle bei größerer Helligkeit kleinere Werte anzeigt, wird die Anzeigerichtung vertauscht (Die Beispielwerte wurden mit einer kleinen Photozelle gemessen, die Umrechnung in Lumen ist erfunden).

Bei Erreichen bestimmbarer Meßwerte (**LowArea**, **HighArea**) werden Ereignisse ausgelöst : **GotLow**, **GotNormal**, **GotHigh** bzw. **IsLow**, **IsNormal**, **IsHigh** auf die in den entsprechenden Ereignisroutinen reagiert werden kann. Der Aufruf der Ereignisroutinen kann durch **EventsActivated** gesteuert werden.

### **Eigenschaften**

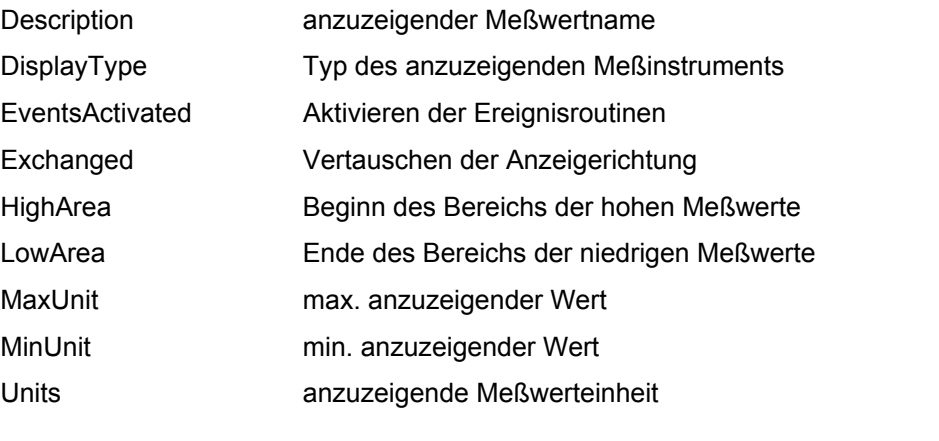

### **Methoden**

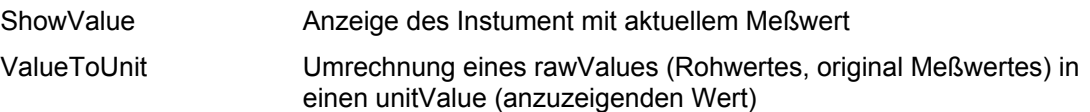

### **Ereignisse**

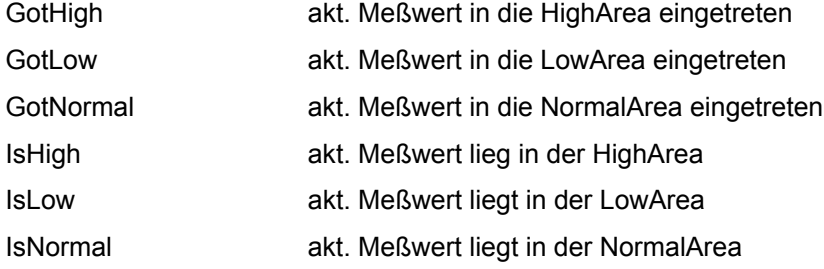

### **Beispiel : Testrahmen**

Im Beispiel werden die Meßwerte eines Photowiderstandes (32 698) zweimal dargestellt : links mit DisplayType = ftiVertical die Originalmeßwerte des Photowiderstandes, rechts die auf eine (fiktive) Raumhelligkeit umgerechneten Werte mit DisplayType = ftiSegment. Unter dem rechten Display wird zusätzlich angezeigt, ob sich der Meßwert im Bereich normal, LOW oder HIGH befindet. Die Grenzwerte sind außerdem in den Skalen mit blau (LOW) und rot (HIGH) markiert. Das eigentliche Programm konzentriert sich auf die Routine cmdAction\_Click :

```
Private Sub cmdAction_Click()
On Error GoTo ftiFehler
   ana.MinUnit = 20
 ana. MaxUnit = 80 ana.MinValue = 0
   ana.MaxValue = 1000
   ana.Exchanged = True
  ft.OpenInterface cboPortName.Text, True
   cmdEnde.Enabled = False
   cmdAction.Enabled = False
   ana.EventsActivated = True
   lblStatus = "Ende der Messung : ESC-Taste"
   ' --- Zyklische Abfrage der Werte von EX, Ende : ESC-Taste ---
  Do
    anb.ShowValue ft.GetAnalog(ftiAEX)
    ana.ShowValue ft.GetAnalog(ftiAEX)
    ft.Pause 200
   Loop Until ft.Finish(ftiE1)
  ft.CloseInterface
  ana.ShowValue 0
  cmdAction.Enabled = True
  cmdEnde.Enabled = True
  cmdEnde.SetFocus
  Exit Sub
ftiFehler:
 lblStatus = Err.Number & " : " & Err.Source & "."
      & Err.Description 
End Sub
```
- Das Beispielprogramm ist in einer Programmgruppe (ftDisOCX.vbg) abgelegt mit separaten Projekten für das ftDisplay.OCX (ftDisplay.vbp / Analog.ctl) und den Testrahmen (ftDisplayTest.vbp / ftAnalogTest.FRM). Es kann auch in einem einzigen Projekt ftDisplayTest.vbp mit ftAnalogTest.FRM und Analog.CTL abgelegt werden. Beim Importieren von Analog.CTL wird der Scope dann automatisch auf private umgestellt  $(VB$  Exposed = False).
- FishFa30.DLL : Verknüpfung im Menü Projekt herstellen.
- Zwei Instanzen von Analog.ctl auf der Form plazieren (ana und anb) und die Eigenschaften : Description = "Photozelle", Units = "Ohm", DisplayTypes = 2, LowArea = 200, HighArea = 800 für anb und für ana die Eigenschaften: MinUnit = 40, MaxUnit = 80, Exchanged =  $-1$  'True, Description = "Raumhelligkeit", Units = " Lumen" HighArea = 65 einstellen.
- ana.MinUnit = 20 .... überschreiben die entsprechenden in der Eigenschaftsliste eingestellten Eigenschaften (nur zu Demozwecken).
- ft.OpenInterface cboPortName.Text, True ... mit AnalogScan
- ana.EventsActivated = True Die Eventroutinen werden aktiviert.
- Do ... Loop Until ft.Finish(ftiE1) Endlosschleife zur Abfrage und Anzeige der Analogwerte. Ende der Schleife durch ESC-Taste oder E1 = True

### **Ereignisroutinen**

```
Private Sub ana_GotHigh(ByVal aktValue As Single)
1blArea = "HTGH"lblArea.BackColor = vbRed
End Sub
Private Sub ana GotLow(ByVal aktValue As Single)
lblArea = "LOW"
lblArea.BackColor = vbBlue
End Sub
Private Sub ana_GotNormal(ByVal aktValue As Single)
lblhrea = "normal"
lblArea.BackColor = &H8000000F
End Sub
```
In den Ereignisroutinen ana GotHigh, GotLow, GotNormal wird nichts weiter gemacht als in lblArea den aktuellen Wertebereich anzuzeigen. Die Ereignisroutinen werden nur aufgerufen, wenn sich der Wertebereich ändert, also nicht bei jedem Meßwert (das wären dann IsHigh ...).

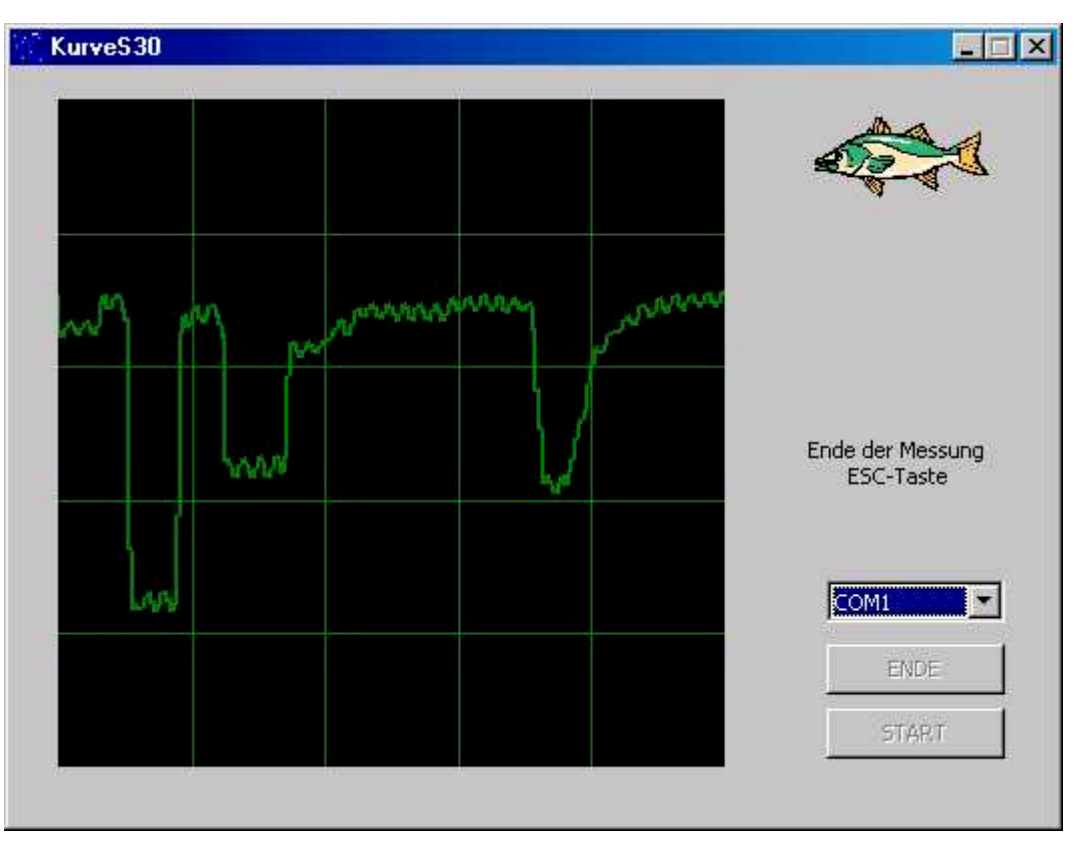

## <span id="page-38-0"></span>**KurveS30 : Erfassen von Meßwerten als Kurven**

Erfassen von 1000 Werten des Analogeinganges EX und deren Darstellung als Kurve in Abhängigkeit von der Zeit. Verwendet wurde ein Photowiderstand.

Hinweis : Die Erfassung der Werte erfolgt in einer For ... Next-Schleife. Gezeichnet wird in eine PictureBox. Das Zeichnen des Gitters geschieht in einem separaten Unterprogramm. Interface und Interfaceanschluß werden über eine ComboListe eingestellt.

### **Die HauptRoutine : cmdAction\_Click**

```
Private Sub cmdAction_Click()
Dim i&, lastY&, lastX&, actX&, actY&
On Error GoTo ftiFehler
   ft.OpenInterface cboPortName.Text, True
   cmdAction.Enabled = False
  cmdEnde.Enabled = False
  Running = True
   lblStatus = "Ende der Messung ESC-Taste"
' --- Festlegen Maßstab : Beginn X/Y, linke obere Ecke : 0,0
                          Ende X/Y, rechte untere Ecke : 1000,1000
  picPlot.Scale (0, 0)-(1000, 1000)
' --- Endlosschleife bis ESC-Taste mit 32 MilliSekunden Pause ---
  actWert = 0 For i = minWert To maxWert
   Werte(i) = maxWert
  Next i
```

```
 ft.Pause 300
  D<sub>0</sub>Werte(actWert) = ft.GetAnalog(ftiEX)
    If Werte(actWert) > 1000 Or Werte(actWert) < 1 Then
        Werte(actWert) = maxWert
     ShowValues
    actWert = IIf(actWert = maxWert, minWert, actWert + 1)<br>ft.Pause 32<br>1 - - - 32 MilliSekunden Pau
                                      ft.Pause 32 ' --- 32 MilliSekunden Pause
   Loop Until ft.Finish(ftiE1)
   ft.CloseInterface
   cmdAction.Enabled = True
   cmdEnde.Enabled = True
  Running = False cmdEnde.SetFocus
   Exit Sub
ftiFehler:
   lblStatus = Err.Number & " " & Err.Source & " " & Err.Description
```

```
End Sub
```
Fast das gesamte Programm spielt sich in der Sub cmdAction\_Click ab.

- 1. Im ersten Teil werden die **Variablen** lastX ...definiert, die später beim Zeichnen verwendet werden.
- 2. Verwendet wird die **FishFa30.DLL**, Name : ft.
- 3. **OpenInterface** stellt die Verbindung zum Interface her. Der PortName wird dabei der ComboListe cboPortName entnommen. Schlägt die Verbindung fehl, wird eine entsprechende Nachricht ausgegeben und die Sub abgebrochen. Der zweite Parameter von OpenInterface steht für **AnalogScan** = True.
- 4. Gezeichnet wird in die **PictureBox** picPlot. Als Vorbereitung dazu wird mit **picPlot.Scale** der Zeichenmaßstab gesetzt. Etwas ungewohnt : Werte für die linke obere und rechte untere Ecke. Anschließend wird noch die Zeichenfläche gelöscht : picPlot.Cls.
- 5. Das **Gitter** wird dann in einer separaten Sub gezeichnet. Hier werden noch die Startpunkte für die Kurve (lastX = 0, lastY = 0), die Linienstärke festgelegt (picPlot.DrawWidth = 2) und der Startpunkt gezeichnet (picPlot.Line).
- 6. Dann wird die Schleife **Do ... Loop Until ft.Finish(ftiE1)** gestartet in der die Analogwerte erfaßt und ausgegeben werden.
- 7. Mit **actWert = ft.GetAnalog(ftiEX)** wird der aktuelle Meßwert bestimmt und mit If actWert ... auf den Bereich 1 ... 1000 begrenzt.
- 8. Das eigentliche Zeichnen erfolgt in ShowValues
- 9. Nach Schleifen-Ende folgt nur noch ein **CloseInterface** und ein Setzen des Fokus auf den Ende-Button um den Abschluß des Plottens anzuzeigen.

Das war auch schon die Hauptarbeit. Jetzt noch die Routine zum Zeichnen des Gitters :

### **Das Zeichnen der Werte und des Gitters : ShowValues**

```
Private Sub ShowValues()
Dim i&, j&, lastX&, lastY&
' --- Zeichnen Gitter ----------------------
  picPlot.Visible = False
   picPlot.Cls
   picPlot.DrawWidth = 1
  For i = 200 To 800 Step 200
     picPlot.Line (i, 0)-(i, 1000), QBColor(2)
```

```
 Next i
  For i = 200 To 800 Step 200
   picPlot.Line (0, i)-(1000, i), QBColor(2)
  Next i
' --- Zeichnen Werte ------------------------
 i = 0 lastX = i
  lastY = Werte(actWert)
  picPlot.DrawWidth = 2
  For j = actWert To maxWert
    picPlot.Line (lastX, lastY)-(i, Werte(j)), QBColor(2)
    lastX = i
   lastY = Werte(j)i = i + \text{deltaWert} Next j
 For j = minWert To actWert
    picPlot.Line (lastX, lastY)-(i, Werte(j)), QBColor(2)
   lastX = ilastY = Werte(j)i = i + deltaWert Next j
  picPlot.Visible = True
```
End Sub

- 1. Strichbreite picPlot.Drawidth = 1
- 2. Senkrechte Striche
- 3. Waagerechte Striche jeweils in einer For ... Next-Schleife
- 4. Das Zeichnen der Meßwert-Linie erfolgt in einer For Next Schleife mit der Methode picPlot.Line. Dabei wird immer der letzte gezeichnete Wert (lastX/Y) mit dem nächsten Punkt aus der Werte-Tabelle verbunden.
- 5. Anschließend wird lastX/Y gesetzt.

# <span id="page-41-0"></span>**Schrittmotoren**

### <span id="page-41-1"></span>**Step30 : Steuern von Schrittmotoren**

Versuchsaufbau zur Demonstration einer einfachen Ansteuerung von Schrittmotoren. Die Schrittmotoren werden an zwei aufeinanderfolgende M-Ausgänge angeschlossen. Hier ft-Motor No. 32 311. Anschluß : linker Motor an M1/2, Endtaster E1, rechter Motor M3/4, Endtaster E3. Kabel M1 vorn : rot, hinten : schwarz, M2 vorn : grau, hinten grünes Kabel. Zweiter Motor entsprechend, kann natürlich auch entfallen, dann muß das Demo-Programm entsprechend modifiziert werden.

### **StepTo : Ansteuern einer Position**

StepTo ist die zentrale Sub :

```
Private Sub StepTo(ByVal MotNr As Long, ByVal Speed&,
                   ByVal zielPos&)
  If zielPos > PosTab(MotNr).aktPosition Then ' --- RechtsRum
    Do While PosTab(MotNr).aktPosition < zielPos
      RechtsDreh MotNr, Speed
      PosTab(MotNr).aktPosition = PosTab(MotNr).aktPosition + 1
      If zielPos >= PosTab(MotNr).maxPosition Then Exit Sub
      If ft.NotHalt Then Exit Sub
    Loop
 Else ' --- LinksRum
    Do While PosTab(MotNr).aktPosition > zielPos
      LinksDreh MotNr, Speed
      PosTab(MotNr).aktPosition = PosTab(MotNr).aktPosition - 1
      If ft.GetInput(MotNr) Then Exit Sub
      If ft.NotHalt Then Exit Sub
    Loop
  End If
  If ft.NotHalt Then Exit Sub
```
End Sub

Dazu gehört dann noch die PosTab, die die aktPosition und die maxPosition speichert und dann noch die Routinen RechtsDreh und LinksDreh :

```
Private Sub LinksDreh(ByVal MotorNr&, ByVal Pause&)
   ft.SetMotor MotorNr, ftiLeft
   ft.Pause Pause
   ft.SetMotor MotorNr + 1, ftiLeft
   ft.Pause Pause
   ft.SetMotor MotorNr, ftiRight
   ft.Pause Pause
   ft.SetMotor MotorNr + 1, ftiRight
   ft.Pause Pause
```

```
End Sub
```
Sie schalten die beiden M-Ausgänge in einem 4er Zyklus dadurch wird der Schrittmotor in der vorgegebenen Richtung um 4 Schritte von 48 Schritten für eine volle Umdrehung weitergedreht (einzelne Steps sind auch möglich, dies ist praktischer und reicht meist).

StepTo selber fragt die aktuelle Position in PosTab ab und entscheidet ob LinksDreh oder RechtsDreh angesagt ist. Außerdem wird PosTab aktualisiert. Über Speed bzw. Pause in Links/RechtsDreh kann die Geschwindigkeit gesteuert werden, eine Pause kleiner als das akt. PollInterval ist nicht sinnvoll.

### **StepHome : Anfahren der Home Position**

```
Private Sub StepHome(ByVal MotNr&, ByVal Speed&)
  Do Until ft.GetInput(MotNr)
    LinksDreh MotNr, Speed
  Loop
  PosTab(MotNr).aktPosition = 0
```
End Sub

Hier wird jeder Motor einzeln gegen den zugehörenden Endtaster (der der MotorNr entspricht) gefahren.

Die Vorgabe der maxPosition erfolgt in Form\_Load

## **Der Testrahmen**

Der Testrahmen basiert wieder auf dem Template ftComputing30. Deswegen hier nur die Routine Action :

```
Private Sub Action()
  tmrPos.Enabled = True
  ft.NotHalt = False
  lblStatus = " Motor 1/2 fährt Home an : E1 - Home erreicht"
  StepHome 1, Speed
  lblStatus = " Motor 3/4 fährt Home an : E3 - Home erreicht"
  StepHome 3, Speed
  lblStatus = "Motor 1/2 auf Position 20"
  StepTo 1, Speed, 20
  lblStatus = "Motor 1/2 auf Position 2"
  StepTo 1, Speed, 2
  lblStatus = "Motor 3/4 auf Position 30, halbe Geschw."
  StepTo 3, Speed * 2, 30
  lblStatus = "Motor 3/4 auf Position 0, halbe Geschw."
  StepTo 3, Speed * 2, 0
  ft.Pause 100
  tmrPos.Enabled = False
End Sub
```
Hier passiert kaum mehr als der wiederholte Aufruf der Routinen StepHome und StepTo, die jeweilige Aktion wird in lblStatus angezeigt. Zusätzlich wird über den Timer tmrPos noch die akt. Position angezeigt :

Private Sub tmrPos\_Timer() lblPosition =  $PosTab(1)$ .aktPosition & "-" & PosTab(3).aktPosition End Sub

# <span id="page-44-0"></span>**Referenz**

# <span id="page-44-1"></span>**Allgemeines**

## <span id="page-44-2"></span>**Verwendete Parameterbezeichnungen**

In der Referenz werden für Parameter und Returnwerte besondere Bezeichnungen verwendet um deren Bedeutung zu charakterisieren. Sie stehen gleichzeitig für einen Variablentyp bzw. alternativ eine Enum.

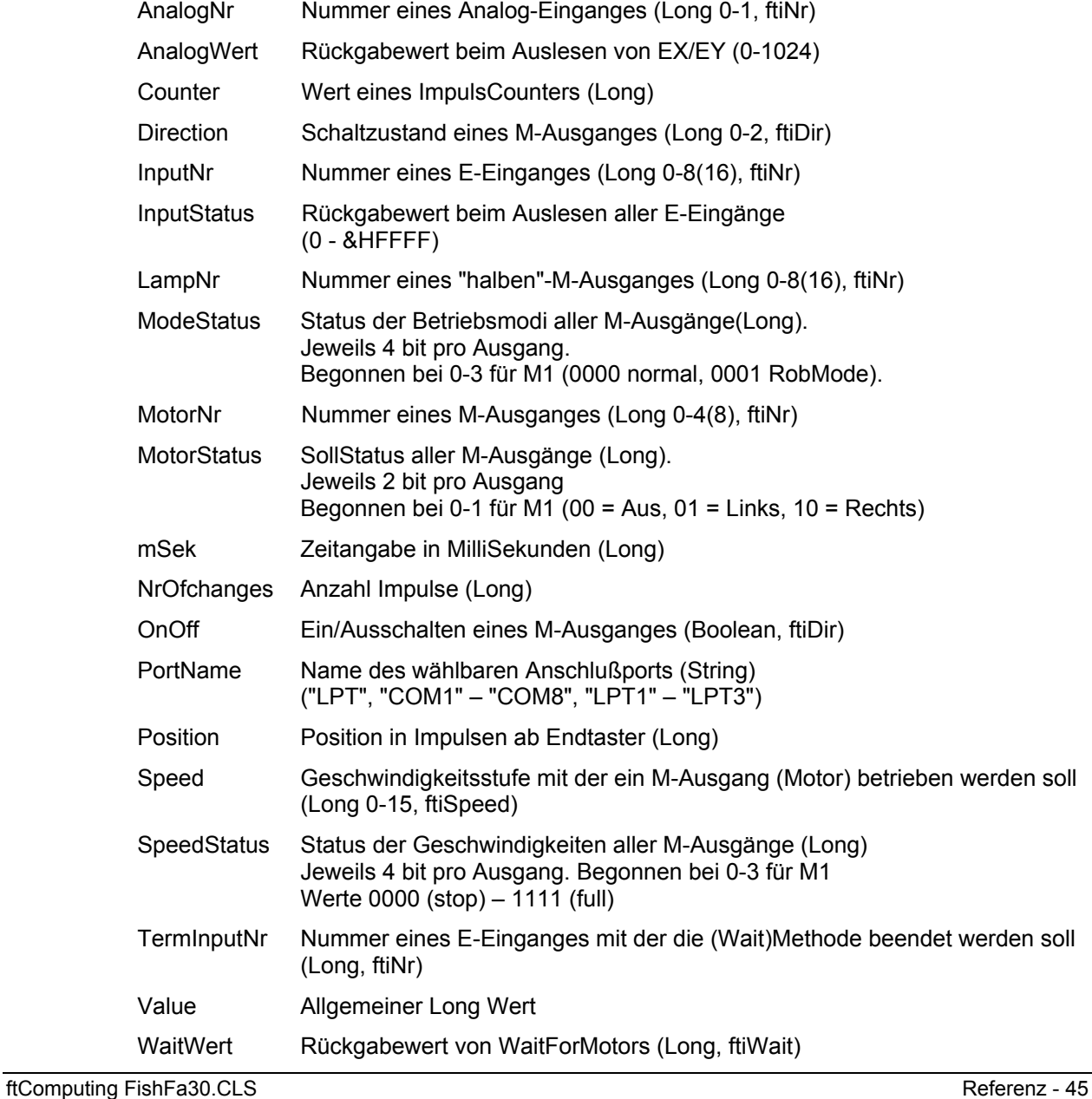

Die Aufrufparameter werden ByVal (Ausnahme WaitForPosition, Parameter Counter) übergeben.

Eine Reihe von Parametern sind optional, sie werden dann meist im Sinne einer Funktions-Überladung (Overload). Das wird dann bei der betreffenden Methode besondersbeschrieben.

## <span id="page-45-0"></span>**Aufzählungen (Enums)**

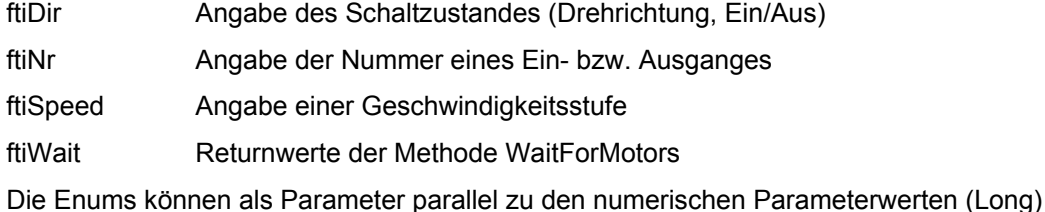

# <span id="page-45-1"></span>**Eigenschaften**

### **AnalogScan**

angegeben werden.

Angabe ob auch die Analog-Eingänge gescannt werden sollen.

Get, Boolean, Default = False

### **AnalogsEX**

Lesen eines EX-Wertes. Im Gegensatz zur Methode GetAnalog erfolgt hier nur ein Zugriff auf den aktuellen Wert, keine weiteren Aktionen wie DoEvents.

Get, Long | AnalogWert

### **AnalogsEY**

Lesen eines EY-Wertes. Sonst siehe AnalogsEX

Get, Long | AnalogWert

### **Inputs**

Lesen der Werte aller E-Eingänge Get, Long | InputStatus

### **LPTAnalog**

Lesen AnalogSkalierung. Begrenzung des Analogwertes nach oben und damit der für die Messung erforderlichen Zeit (nur LPT-Interfaces)

Get, Long, Default = 5

### **LPTDelay**

Lesen der Ausgabeverzögerung. Bei LPT-Interface auf schnellen Rechnern erforderlich. Get, Long, Default = 10

### **NotHalt**

Anmelden eines Abbruchwunsches, Auswertung durch die Wait-Methoden und Finish Get | Set, Boolean, Default = False

### **Outputs**

Lesen Werte aller M-Ausgänge. Siehe auch Bemerkung AnalogsEX

Get, Long | MotorStatus

### **PollInterval**

Lesen des Intervals in dem der Status des Interfaces abgefragt (gepollt) und aufgefrischt (refreshed) wird.

Get, Long | mSek

### **Slave**

Lesen ob ein Slave (Extension Module) bearbeitet wird. Get, Boolean

### **Version**

Lesen der Version von FishFa30.CLS/DLL Get, String

# <span id="page-47-0"></span>**Methoden**

### <span id="page-47-1"></span>**Allgemeines**

Lampen am Interface

Hinweis : Beispiele siehe auch "FiFa30.VBP : Das Beispielprojekt"

### **ft**

Bezeichnung für die zugehörende Klasseninstanz

### **DoEvents**

Herstellen der Unterbrechbarkeit durch den Befehl DoEvents. Bei Einsatz von engen Schleifen, z.B. Abfrage E-Eingang, kann die Bedieneroberfläche blockieren (Button-Click wird nicht ausgeführt, Label werden nicht aktualisiert). Um das zu verhindern wurde in die Mehrzahl der Methoden der VB-Befehl DoEvents eingebaut.

Wird bei den betroffenen Methoden extra angegeben.

### **Abbrechbar**

Länger laufende Methoden (Wait...) können von außen durch Setzen der Eigenschaft NotHalt = True oder durch Drücken der Esc-Taste abgebrochen werden.

Wird bei den betroffenen Methoden besonders angegeben.

### **RaiseEvents**

Werden Ausnahmebedingungen festgestellt, wird ein entsprechendes Ereignis ausgelöst (RaiseEvent) :

30001 : "Kein Open", die Methode erfordert ein vorhergehendes erfolgreiches OpenInterface 30002 : "Interface Problem", im laufenden Betrieb trat ein Problem beim interface auf (Stromversorgung, keine Verbindung zum Port).

Das Err-Object enthält außerdem als Herkunftsbezeichnung (Err.Source) "FishFace.methodennamen"

Wird bei den betroffenen Methoden besonders angegeben.

Beispiel

```
On Error Goto ftiFehler
  ft.SetMotor ftiM1, ftiLinks
  ft.WaitForChange ftiE2, 100
  ft.SetMotor ftiM1, ftiAus
   ....
ftiFehler: 
lblStatus.Caption = Err.Number & " : " Err.Source & "." & _
    Err.Description
```
Motor an M-Ausgang M1 wird linksdrehend gestartet, es wird auf 100 Impulse an E-Eingang E2 gewartet und dann der Motor wieder abgeschaltet. Tritt in dieser Zeit eine Ausnahme auf (z.B. Ausfall der Spannungsversorgung), wird das in lblStatus angezeigt.

### **NotHalt**

Die Eigenschaft NotHalt (siehe auch "Abbrechbar") wird intern genutzt um langlaufende Funktionen ggf. Abzubrechen. NotHalt wird von OpenInterface auf False gesetzt. Es kann im Programm (z.B. über einen HALT-Button) genutzt werden um den Programmlauf abzubrechen oder auch eine Endlosschleife (z.B. Do ... Loop Until ft.Finish) zu beenden. Soll das Programm anschließend weiterlaufen, so ist NotHalt wieder auf False zu setzen.

### **Parameter**

Siehe auch "Verwendete Parameterbezeichnungen"

Die Werteübergabe erfolgt ByVal (hier nicht besonders angegeben)

Die Methoden sind meist Subs, bei Functions wird der Ergebniswert vorangestellt.

Als Parameter können im allgemeinen Enum-Werte angegeben werden, das wird bei der Methode beschrieben. Gleichermaßen ist aber die Angabe von Long-Werten möglich. Davon abweichende Typen werden extra angegeben.

### <span id="page-48-0"></span>**Speed**

Die Geschwindigkeitssteuerung beruht auf einem zyklischen Ein- und Ausschalten der betroffenen M-Ausgänge (Motoren) im Takt des PollIntervals. Dazu wird intern für jede Geschwindigkeitsstufe eine entsprechende Schaltliste vorgehalten. Die Geschwindigkeitsstufe wird durch die Parameter Speed bzw. SpeedStatus für einen bzw. alle Motoren bei der Methode SetMotor(s) bestimmt.

## **Counter**

Zu jedem E-Eingang wird ein Counter geführt, in dem die Impulse (Umschalten von True auf False und umgekehrt) gezählt werden. Die Counter werden bei OpenInterface auf 0 gesetzt. Sie werden außerdem von einigen Methoden interngenutzt (SetMotor, WaitForxxx). Sie können mit GetCounter abgefragt und mit SetCounter / ClearCounter(s) gesetzt werden. In der Regel werden sie zur Positionsbestimmung eingesetzt.

## **RobMotoren**

Unter RobMotoren wird eine Kombination von einem M-Ausgang und zwei E-Eingängen mit den Funktionen Endtaster / Impulstaster verstanden, die im Betrieb eine Einheit bilden. Dabei muß am M-Ausgang ein Motor angeschlossen sein und an den E-Eingängen Taster mit Schließfunktion (Kontakte 1-3). Auf der Motorwelle muß ein "Impulsrädchen" montiert sein, das den Impulstaster betätigt. Der Motor muß linksdrehend angeschlossen werden. D.h. er läuft bei ftiLinks auf den Endtaster zu. Folgende Kombinationen sind zulässig

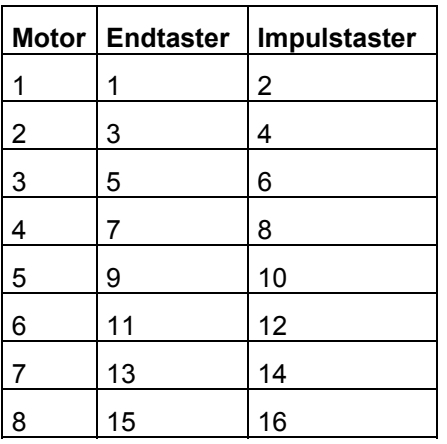

Die RobMotoren können über die Methode

SetMotor MotorNr, Direction, Speed, Counter

betrieben werden. Die Methode erlaubt das simultane Anfahren vorgegebener Positionen mit bis zu 8 Motoren. Bei Erreichen einer Position wird der zugehörende Motor abgeschaltet. Die Methode ist asynchron. D.h.Das Erreichen der vorgegebenen Positionen wird von der Methode nicht abgewartet (der Ausführungsteil der Methode läuft in einem separatem Thread). Die Synchronität zum Programm kann durch die Methode WaitForMotors wieder hergestellt werden.

#### Beispiel

```
ft.SetMotor ftiM1, ftiLeft, ftiHalf, 50
ft.SetMotor ftiM2, ftiRight, ftiFull, 60
ft.WaitForMotors 0, ftiM1, ftiM2
```
Motoren M1 und M2 werden gestartet, anschließend wird auf das Erreichen der Positionen gewartet.

### **Lampen am Interface**

Die vier M-Ausgänge des Interfaces sind primär zum Schalten von Motoren in zwei Laufrichtungen vorgesehen. Doch bietet sich zusätzlch die Möglichkeit, Geräte, die nur einund ausgeschaltet werden müssen, an nur einem Pol eines M-Ausganges und Masse anzuschließen. Auf diese Weise ist es möglich z.B. acht Lampen mit einem Interface zu schalten. Hiefür gibt es die Methode SetLamp.

Sollen Lampen gemeinsam (z.B. bei einer Verkehrampel) geschaltet werden, können sie auch über die Methode SetMotors geschaltet werden. Dazu sind die einzelnen Lampenbits im MotorStatus zu setzen.

Es gibt Unterschiede zwischen den Interfaces :

Universal (paralleles) Interface : im nicht geschalteten Zustand sind die Lampen aus. M1 vorderer (gelber) Kontakt : Lampe 1, hinterer (oranger) Kontakt Lampe 2 ...

Intelligent (serielles) Interface : im nicht geschalteten Zustand sind die Lampen **an**. M1 vorderer Kontakt : Lampe 1, hinterer Kontakt Lampe 2 ...

## **Liste der Methoden**

### **ClearCounter**

Löschen des angegebenen Counters (0) ft.ClearCounter InputNr Siehe auch ClearCounters, GetCounter, SetCounter

### **ClearCounters**

Löschen aller Counter (0) ft.**ClearCounters** Siehe auch ClearCounter, GetCounter, SetCounter

### **ClearMotors**

Abschalten aller M-Ausgänge (ftiAus) ft.**ClearMotors** Raise 30001, 30002 Siehe auch SetMotor, SetMotors, SetLamp, Outputs

### **CloseInterface**

Schließen der Verbindung zum Interface

ft.**CloseInterface** Siehe auch OpenInterface

### **Finish**

Feststellen eines Endewunsches (NotHalt, Esc-Taste, E-Eingang)

Boolean = ft.**Finish**(InputNr)

Raise 30001, 30002, DoEvents

Siehe auch GetInput, GetInputs, Inputs

Beispiel

```
Do
  ....
Loop Until ft.Finish(ftiE1)
```
Die Do Loop-Schleife wird solange durchlaufen, bis entweder ft.NotHalt = True, die Esc-Taste gedrückt oder E1 = True wurde.

## **GetAnalog**

Feststellen eines Analogwertes (EX / EY). Es wird der intern vorliegende Wert ausgegeben. AnalogScan beim OpenInterface ist erforderlich.

AnalogWert = ft.**GetAnalog**(AnalogNr)

Raise 30001, 30002

Siehe auch GetAnalogs, AnalogsEX, AnalogsEY, AnalogScan, OpenInterface

Beispiel

```
lblAnalog.Caption = ft.Analog(ftiEX)
```
Dem Label lblAnalog wird der aktuellen Wert von EX zugewiesen.

### **GetAnalogDirect**

Feststellen eines Analogwertes (EX / EY).

Es wird direkt auf das Interface zugegegriffen. AnalogScan beim OpenInterface ist nicht erforderlich. Sinnvoll besonders beim Universal (parallelen) Interface um die sonst erforderlichen hohen Werte für das PollInterval zu vermeiden. Die M-Ausgänge sollten abgeschaltet sein, da während der Methode keine Veränderungen an E-Eingängen erkannt werden können.

AnalogWert = ft.**GetAnalogDirect**(AnalogNr)

Raise 30001, 30002

Siehe auch GetAnalog, AnalogsEX, AnalogsEY, AnalogScan, OpenInterface

Beispiel

```
ft.ClearMotors
lblAnalog.Caption = ft.AnalogDirect(ftiEX)
```
Dem Label lblAnalog wird der aktuellen Wert von EX zugewiesen, alle M-Ausgänge wurden vorher abgeschaltet.

### **GetCounter**

Feststellen des Wertes des angegebenen Counters

```
Counter = ft.GetCounter(InputNr)
```
Siehe auch SetCounter, ClearCounter, ClearCounters

Beispiel

Beipiel

lblPosTurm.Caption = ft.GetCounter(ftiE2)

Dem Label lblPosTurm wird der aktuelle Zählerstand der dem E-Eingang E2 zugeordnet ist, zugewiesen.

### **GetInput**

Feststellen des Wertes des angegebenen E-Einganges

Boolean = ft.**GetInput**(InputNr)

Raise 30001, 30002, DoEvents

Siehe auch GetInputs, Inputs, Finish

Beispiel

```
If ft.GetInput(ftiE1) Then
  ...
Else 
  ...
EndIf
```
Wenn der E-Eingang E1 (Taster, PhotoTransistor, Reedkontakt ...) = True ist, wird der Then-Zweig durchlaufen.

### **GetInputs**

Feststellen der Werte aller E-Eingänge

InputStatus = ft.**GetInputs**()

Raise 30001, 30002, DoEvents

Siehe auch GetInput, Inputs, Finish

Beispiel

```
Dim e&
  e = ft.GetInputs
  If (e And &H1) Or (e And &H4) Then ...
```
Wenn die E-Eingänge E1 oder E3 True sind, wird der Then-Zweig ausgeführt.

### **OpenInterface**

Herstellen der Verbindung zum Interface und Setzen/Bestimmen von dazu erforderlichen Parametern. OpenInterface muß deswegen als erste Methode aufgerufen werden.

ft.**OpenInterface**(PortName, AnalogScan, Slave, PollInterval, LPTAnalog, LPTDelay)

Die Parameter ab AnalogScan sind optional :

- PortName (String) : LPT | COM1 COM8 | LPT1 LPT3 Zuordnung des zuverwendeden Interfaces durch Angabe des Ports an dem es angeschlossen ist.
- AnalogScan (Boolean) : Angabe, ob auch die Analogeingänge (EX / EY) gepollt werden sollen. Es ist dann ein höheres PollInterval erforderlich. Default : False
- Slave (Boolean) : Angabe ob an das primäre Interface ein weiteres angeschlossen ist. Default =  $False$
- PollInterval (Long) : Angabe in mSek in welchen Intervallen auf das Interface zugegriffen werden soll. Default = 0 : Bestimmung durch die Methode OpenInterface in Abhängigkeit vom Kontext.
- LPTAnalog (Long) : AnalogSkalierung. Begrenzung des Analogwertes nach oben und damit der für die Messung erforderlichen Zeit (nur LPT-Interface). Default = 5
- LPTDelay (Long) : Ausgabeverzögerung. Bei LPT-Interface auf schnellen Rechnern erforderlich. Default = 10

Raise 30001

Siehe auch CloseInterface, AnalogScan, LPTAnalog, LPTDelay, PollInterval, Slave

Beispiel

```
On Error Goto To OpenFehler
  ft.OpenInterface "COM1", True
  ....
OpenFehler:
  lblStatus.Caption = Err.Number & " : " Err.Source & "." & \_Err.Description
```
Herstellen einer Verbindung zum Interface an COM1, die Analog-Eingänge sollen gescannt werden. Im Fehlerfall wird

"30001 : FishFace.OpenInterface.Interface Problem" ausgegeben.

### **Pause**

Anhalten des Programmablaufs.

ft.**Pause** mSek

Raise 30001, 30002, DoEvents, Abbrechbar

Siehe auch WaitForTime

Beispiel

```
ft.SetMotor ftiM1, ftiLinks
ft.Pause 1000
ft.SetMotor ftiM1, ftiAus
```
Der Motor am M-Ausgang M1 wird für eine Sekunde (1000 MilliSekunden) eingeschaltet.

### **SetCounter**

Setzen eines Counters

ft.**SetCounter** InputNr, Value

Siehe auch GetCounter, ClearCounter, ClearCounters

### **SetLamp**

Setzen eines "halben" M-Ausganges. Anschluß einer Lampe oder eines Magneten ... an einen Kontakt eines M-Ausganges und Masse. Siehe auch "Lampen am Interface"

ft.**SetLamp** LampNr, OnOff

Raise 30001, 30002

Siehe auch SetMotor, SetMotors, ClearMotors

Beispiel

```
Const lGruen = 1, lGelb = 2, lRot = 3ft.SetLamp lGruen, ftiEin
  ft.Pause 2000
  ft.SetLamp lGruen, ftiAus
   ft.SetLamp lGelb, ftiEin
```
Die grüne Lampe an M1-vorn und Masse wird für 2 Sekunden eingeschaltet und anschließend die gelbe an M1-hinten ...

### **SetMotor**

Setzen eines M-Ausganges (Motor)

ft.**SetMotor** MotorNr, Direction, Speed, Counter

Die Parameter ab Speed sind optional

MotorNr (ftiNr) : Nummer des zu schaltenden M-Ausganges

Direction (ftiDir) : Schaltzustand (ftiLinks, ftiRechts, ftiEin, ftiAus)

Speed (ftiSpeed) : Geschwindigkeitsstufe, Default : ftiFull

Counter (ftiNr) : Begrenzung der Einschaltzeit. Default = 0, unbegrenzt. Werte > 0 geben die Anzahl Impulse an, die der M-Ausgang eingeschaltet sein soll (Fahren eines Motors um n Impulse). Siehe auch "RobMotoren"

Raise 30001, 30002, DoEvents, Counter (bei Parameter Counter)

Siehe auch SetMotors, ClearMotors, SetLamp, Outputs

Beispiel 1

```
ft.SetMotor ftiM1, ftiRight, ftiFull
ft.Pause 1000
ft.SetMotor ftiM1, ftiLeft, ftiHalf
ft.Pause 1000
ft.SetMotor ftiM1, ftiOff
```
Der Motor am M-Ausgang M1 wird für 1000 MilliSekunden linksdrehend, volle Geschwindigkeit eingeschaltet und anschließen für 1000 mSek rechtsdrehend, halbe Geschwindigkeit.

Beispiel 2

ft.SetMotor ftiM1, ftiLeft, 12, 123

Der Motor am M-Ausgang M1 wird für 123 Impulse am E-Eingang E2 oder E1 = True mit Geschwindigkeitstufe 12 eingeschaltet. Das Abschalten erfolgt selbsttätig.

### **SetMotors**

Setzen des Status aller M-Ausgänge

ft.**SetMotors** MotorStatus, SpeedStatus, ModeStatus

Die Parameter ab SpeedStatus sind optional

MotorStatus (Long) : Schaltzustand der M-Ausgänge

SpeedStatus (Long) : Geschwindigkeitsstufen der M-Ausgänge. Default : ftiFull

ModeStatus (Long) : Betriebsmodus der M-Ausgänge. Default = 0, normal Bei ModeStatus RobMode sind vorher mit SetCounter die zugehörenden Counterstände zu setzen.

Raise 30001, 30002, DoEvents, Counter (bei Parameter Counter)

Siehe auch ClearMotors, SetMotor, SetLamp, Outputs

Beispiel

```
ft.SetMotors &H1 + &H80
ft.Pause 1000
ft.ClearMotors
```
Der M-Ausgang (Motor) M1 wird auf links geschaltet und gleichzeitig M4 auf rechts. Alle anderen Ausgänge werden ausgeschaltet. Nach 1 Sekunde werden alle M-Ausgänge abgeschaltet.

### **WaitForChange**

Warten auf eine vorgegebene Anzahl von Impulsen

ft.**WaitForChange** InputNr, NrOfChanges, TermInputNr

Der Parameter TermInputNr ist optional

InputNr (ftiNr) : E-Eingang an dem die Impulse geählt werden.

NrOfChanges (Long) : Anzahl Impulse

TermInputNr (ftiNr) : Alternatives Ende. E-Eingang = True

Raise 30001, 30002, DoEvent, Abbrechbar, Counter

Intern wird Counter (InputNr) verwendet, der zu Beginn der Methode zurückgesetzt wird

Siehe auch WaitForPositionDown, WaitForPositionUp, WaitForInput, WaitForLow, **WaitForHigh** 

Beispiel

ft.SetMotor ftiM1, ftiLeft

```
ft.WaitForChange ftiE2, 123, ftiE1
ft.SetMotor ftiM1, ftiOff
```
Der M-Ausgang (Motor) M1 wird linksdrehend geschaltet, es wird auf 123 Impulse an E-Eingang E2 oder E1 = True gewartet, der Motor wird abgeschaltet. Vergleiche mit dem Beispiel bei SetMotor. Hier wird das Programm angehalten solange der Motor läuft.

### **WaitForHigh**

Warten auf einen False/True-Durchgang an einem E-Eingäng

ft.**WaitForHigh** InputNr

Raise 30001, 30002, DoEvent, Abbrechbar

Siehe auch WaitForLow, WaitForChange, WaitForInput

Beispiel

```
ft.SetMotor ftiM1, ftiOn
ft.SetMotor ftiM2, ftiLeft
ft.WaitForHigh ftiE1
ft.SetMotor ftiM2, ftiOff
```
Eine Lichtschranke mit Lampe an M-Ausgang M1 und Phototransistor an E-Eingang E1 wird eingeschaltet. Ein Förderband mit Motor an M2 wird gestartet, es wird gewartet bis ein Teil auf dem Förderband aus der Lichtschranke ausgefahren ist (die Lichtschranke wird geschlossen), dann wird abgeschaltet. Die Lichtschranke muß vorher False sein (unterbrochen).

### **WaitForInput**

Warten daß der angegebene E-Eingang den vorgegebenen Wert annimmt.

ft.**WaitForInput** InputNr, OnOff

OnOff (Boolean) : Endebedingung für E-Eingang InputNr, Default = True

Raise 30001, 30002, DoEvent, Abbrechbar

Siehe auch WaitForChange, WaitForLow, WaitForHigh

Beispiel

```
ft.SetMotor ftiM1, ftiLeft
ft.WaitForInput ftiE1
ft.SetMotor ftiM1, ftiOff
```
Der Motor an M-Ausgang M1 wird gestartet, es wird auf E-Eingang = True gewartet, dann wird der Motor wieder abgeschaltet : Anfahren einer Endposition.

### **WaitForLow**

Warten auf einen True/False-Durchgang an einem E-Eingang

#### ft.**WaitForLow** InputNr

Raise 30001, 30002, DoEvent, Abbbrechbar

Siehe auch WaitForChange, WaitForInput, WaitForHigh

Beispiel

```
ft.SetMotor ftiM1, ftiOn
ft.SetMotor ftiM2, ftiLeft
ft.WaitForLow ftiE1
ft.SetMotor ftiM2, ftiOff
```
Eine Lichtschranke mit Lampe an M-Ausgang M1 und Phototransistor an E-Eingang E1 wird eingeschaltet. Ein Förderband mit Motor an M2 wird gestartet, es wird gewartet bis ein Teil

auf dem Förderband in die Lichtschranke einfährt (sie unterbricht), dann wird abgeschaltet. Die Lichtschranke muß vorher True sein (nicht unterbrochen).

### **WaitForMotors**

Warten auf ein MotorReadyEreignis oder den Ablauf von Time

WaitWert = ft.**WaitForMotors**(Time, MotorNr .....)

Time (Long) : Zeit in MilliSekunden. Bei Time = 0 wird endlosgewartet.

MotorNr (ftiNr) : Nummern der M-Ausgänge auf die gewartet werden soll. Es wird auf MotorStatus = ftiAus für die angegebenen M-Ausgänge gewartet. MotorNr ftiM1 – ftiM8 in beliebiger Reihenfolge. Die nicht betroffenen Motoren müssen nicht angegeben werden. Bei den Return-Werten ftiWait.ftiNotHalt und .ftiESC werden alle betroffen Motoren angehalten.

Raise 30001, 30002, DoEvents, Abbrechbar

Beispiel

```
ft.SetMotor ftiM4, ftiLeft, ftiHalf, 50
ft.SetMotor ftiM3, ftiRight, ftiFull, 40
Do 
  lblPos = ft.GetCounter(ftiE6) & " - " & ft.GetCounter(ftiE8)Loop While ft.WaitForMotors(100, ftiM4, ftiM3) = ftiTime
```
Der Motor am M-Ausgang M4 wird linksdrehend mit halber Geschwindigkeit für 50 Impulse gestartet, der an M3 rechtsdrehend mit voller Geschwindigkeit für 40 Impulse. Die Do Loop-Schleife wartet auf das Ende der Motoren ( ft.WaitForMotors). Alle 100 MilliSekunden wird in der Schleife die aktuelle Position angezeigt (100 .... = ftiTime). Wenn die Position erreicht ist <> ftiTime, ist der Auftrag abgeschlossen, die Motoren haben sich selber beendet. Achtung hier wurde nicht auf NotHalt (ftiNotHalt) oder Esc-Taste (ftiEsc) abgefragt, es könnte also auch vor Erreichen der Zielposition abgebrochen worden sein.

### **WaitForPositionDown**

Warten auf Erreichen einer vorgegebenen Position.

ft.**WaitForPositionDown** InputNr, ByRef Counter, Position, TermInputNr

Ausgegangen wird von der aktuellen Position, die in Counter gespeichert ist, es werden solange Impulse von Counter abgezogen, bis der in Position angegebene Stand erreicht ist. Counter enthält zusätzlich die dann tatsächlich erreichte Position (kann um einen Wert höher liegen, wenn der Motor nochmal "geruckt" hat). Alternativ wird die Methode durch E-Eingang TermInputNr = True beendet. Counter und Position müssen immer positive Werte (einschl. 0) enthalten.

Raise 30001, 30002, DoEvents, Abbrechbar, Counter

Siehe auch WaitForPositionUp, WaitForChange

Beispiel

```
Dim Zaehler&
  Zaehler = 12ft.SetMotor ftiM1, ftiLinks
  ft.WaitForPositionDown ftiE2, Zaehler, 0
  ft.SetMotor ftiM1, ftiAus
```
Die aktuelle Position ist 12 (Zaehler), der Motor an M-Ausgang M1 wird linksdrehend gestartet. WaitForPositionDown wartet dann auf Erreichen der Position 0, der Motor wird dann ausgeschaltet

### **WaitForPositionUp**

Warten auf Erreichen einer vorgegebenen Position.

ft.**WaitForPositionUp** InputNr, ByRef Counter, Position, TermInputNr

Ausgegangen wird von der aktuellen Position in Counter, es werden solange Impulse auf Counter addiert, bis der in Position angegebene Stand erreicht ist. Counter enthält zusätzlich die dann tatsächlich erreichte Position (kann um einen Wert höher liegen, wenn der Motor nochmal "geruckt" hat). Alternativ wird die Methode durch E-Eingang TermInputNr = True beendet. Counter und Position müssen immer positive Werte (einschl. 0) enthalten.

Raise 30001, 30002, DoEvents, Abbrechbar, Counter

Siehe auch WaitForPositionDown, WaitForChange

Beispiel

```
Dim Zaehler&
  Zaehler = 0ft.SetMotor ftiM1, ftiRechts
  ft.WaitForPositionUp ftiE2, Zaehler, 24
```
Die aktuelle Position ist 0 (Zaehler), der Motor an M-Ausgang M1 wird rechtsdrehend gestartet. WaitForPositionUp wartet dann auf Erreichen der Position 24, der Motor wird dann ausgeschaltet. Siehe auch Beispiel zu WaitForPositionDown, hier wird in Gegenrichtung gefahren.

### **WaitForTime**

Anhalten des Programmablaufs.

ft.**WaitForTime** mSek

Synonym für Pause

Raise 30001, 30002, DoEvents, Abbrechbar

Siehe auch Pause

Beispiel

```
Do
  ft.SetMotors &H1
  ft.WaitForTime 555
  ft.SetMotors &H4
  ft.WaitForTime 555
Loop Until Finish()
```
In der Schleife Do Loop Until Finish wird erst M-Ausgang (Lampe) M1 eingeschaltet und alle anderen abgeschaltet (binär : 0001), dann gewartet, M2 (Lampe) eingeschaltet (Rest aus, binär : 0100) und gewartet. Ergebnis ein Wechselblinker.